NORMAS DA FCBS PARA ELABORAÇÃO DE TRABALHOS ACADÊMICOS Parte 1

FACULDADE DE CIÊNCIAS BIOLÓGICAS E DA SAÚDE 4

ELABORAÇÃO DO PROJETO DE PESQUISA 1ª Versão

## **APRESENTAÇÃO**

A normatização é uma exigência da comunidade de pesquisadores como forma de facilitar a escrita, a leitura e a disseminação dos trabalhos de natureza científica. Nessa norma foi sintetizada a descrição dos principais componentes de um projeto de pesquisa, visando estabelecer um conjunto de diretrizes gerais para auxiliar os acadêmicos da Faculdade de Ciências Biológicas e da Saúde - FCBS.

É nessa perspectiva que se apresentam os elementos constitutivos do trabalho de conclusão de curso dessa faculdade, desde o título até as referências, comentando brevemente cada uma delas.

## **RESPONSÁVEL PELA ELABORAÇÃO Profa. ROSELENE ALELUIA**

### **GRUPO DE TRABALHO**

Ângela Lima Peres (Professora de Informática)

Beatriz Jatobá Pimentel (Assessora da Coordenação do Curso de Enfermagem Palmeira dos Índios)

Cláudia Alessandra Alves de Oliveira (Assessora da Coordenação do Curso de Medicina Veterinária)

Fabiana Palmeira Melo(Assessora da Coordenação do Curso de Nutrição)

Jefferson Tomio Sanada (Assessor da Coordenação do Curso de Odontologia)

Josefa Renalva de Macedo Costa (Professora de Metodologia da Pesquisa)

Marcílio Otávio Brandão Peixoto (Coordenador do Comitê de Ética em Pesquisa) Renata Sampaio Rodrigues Soutinho (Coordenadora da Clínica Escola de Fisioterapia) Samara Almeida de Souza (Coordenadora da Farmácia Escola)

Maria da Glória Freitas (Coordenadora da Unidade Docente Assistencial de Enfermagem) Yáskara Veruska Ribeiro Barros (Assessora da Coordenação do Curso de Biomedicina) Waléria Dantas Pereira (Assessora Pedagógica da FCBS)

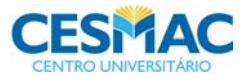

DIRETOR DA FCBS *Prof. Mauro Guilherme de Barros Quirino Martins* 

ASSESSORA PEDAGÓGICA DA DIREÇÃO *Profa. Waléria Dantas Pereira* 

SECRETÁRIA DA FCBS *Profa. Daniella Pereira do Nascimento* 

NÚCLEO DE ENSINO, PESQUISA E EXTENSÃO (NEPE) *Prof. Adriano Eduardo Lima da Silva Profa. Ana Lydia Vasco de Albuquerque Peixoto Profa Roselene Menezes Aleluia Profa. Vanessa da Graça Cruz Lima Prof. Renato Jabour Pennaforte Profa. Beatriz Jatobá Pimentel Prof. Silvio Romero de Oliveira Abreu Victor Archanjo de Oliveira Monteiro* 

COORDENADOR DO CURSO DE BIOMEDICINA  *Profa. Ana Beatriz Sotero Siqueira* 

COORDENADORAS DO CURSO DE ENFERMAGEM *Profa. Maria Lucélia da Hora Sales (Maceió) Profa. Alayde Ricardo da Silva (Palmeira dos Índios)* 

COORDENADORA DO CURSO DE FARMÁCIA *Profa. Valéria Cristina de Melo Lopes* 

COORDENADOR DO CURSO DE MEDICINA VETERINÁRIA *Prof. Giulliano Aires Anderlini* 

COORDENADORA DO CURSO DE NUTRIÇÃO *Profa. Andréa Aragão Francelino* 

*COORDENADORA DO CURSO DE FISIOTERAPIA Profa. Ana Lúcia de Gusmão Freire*

COORDENADORA DO CURSO DE ODONTOLOGIA *Profa. Roberta Alves Pinto Moura Penteado* 

COORDENADOR DO CURSO DE EDUCAÇÃO FÍSICA *Prof. Fabiano de Souza Fonseca* 

COORDENADOR DO COMITÊ DE ÉTICA EM PESQUISA *Prof. Marcílio Otávio Brandão Peixoto* 

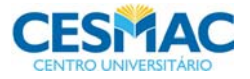

# **SUMÁRIO**

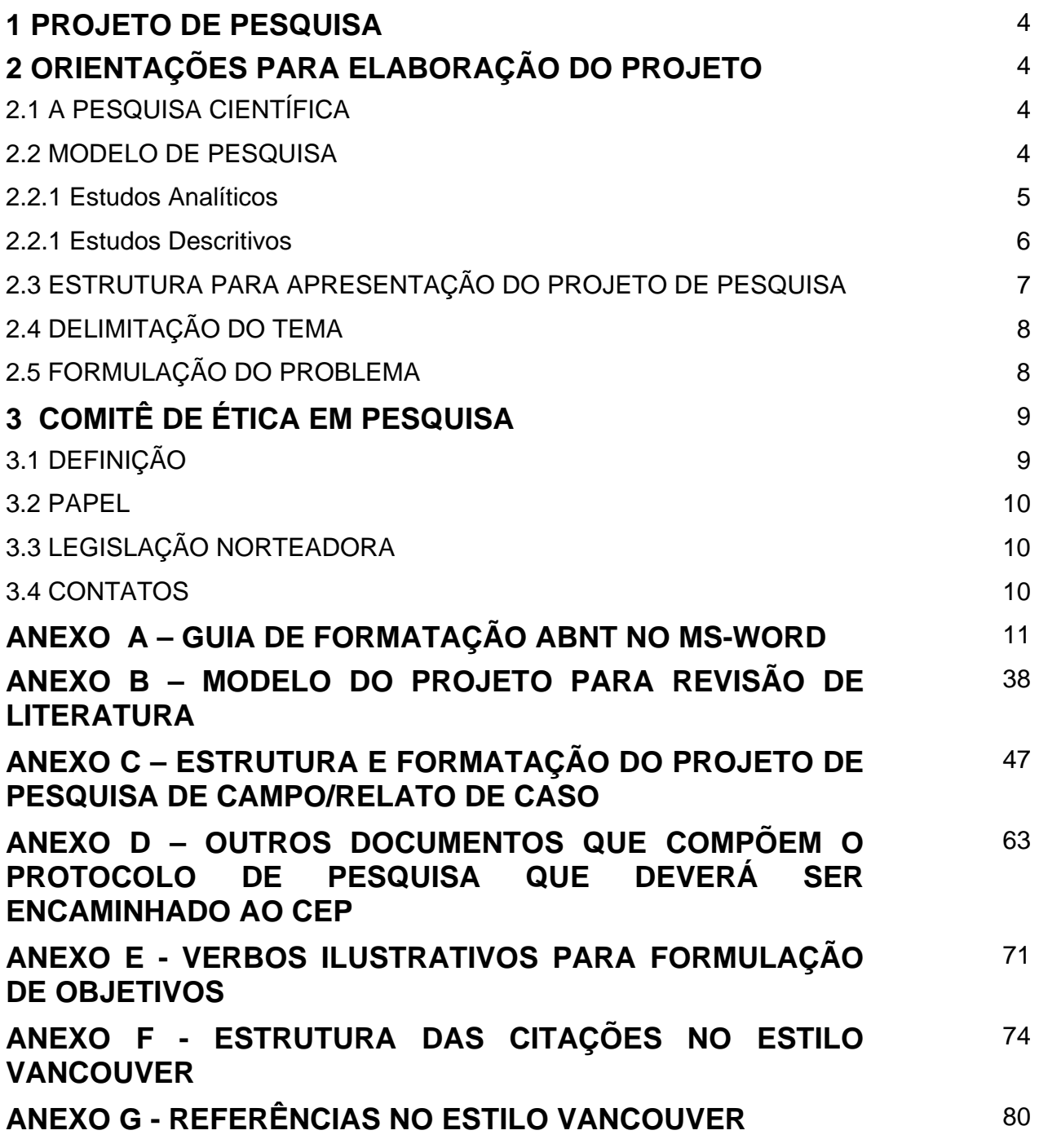

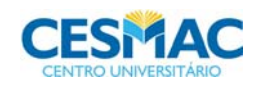

### **1 PROJETO DE PESQUISA**

Projeto de Pesquisa é o meio utilizado para se comunicar ou explicitar o rumo de uma pesquisa a ser desenvolvida. Não é possível pesquisar sem antes projetar, ou seja, o que transforma uma investigação em ciência é exatamente o seu caráter de **planejamento, de orientação, de reflexão e sistematização** considerando uma base teórica.

Para evitar imprevistos e garantir a objetividade necessária, é preciso, pois, apresentar os passos a serem seguidos e o que se pretende alcançar com a pesquisa. É importante ressaltar que qualquer atividade pedagógica desenvolvida, obedecendo a critérios de observação, comparação e interpretação, é considerada atividade de pesquisa.

## **2 ORIENTAÇÕES PARA ELABORAÇÃO DO PROJETO**

## 2.1 A PESQUISA CIENTÍFICA

É o procedimento racional e sistemático que tem como objetivo proporcionar respostas aos problemas que são propostos. A pesquisa é, portanto, a investigação de um problema ou questão baseada em métodos e normas pré-estabelecidos.

### 2.2 MODELOS OU TIPOS DE PESQUISA

Para cada pergunta de pesquisa há um tipo de desenho ou delineamento de pesquisa mais adequado. É necessário identificar as vantagens e desvantagens de cada tipo de estudo, bem como avaliar se dispomos dos meios e instrumentos necessários para a realização do mesmo. Lembre-se que este tipo selecionado deve estar intimamente ligado à pergunta da pesquisa.

Os tipos podem ser divididos em *descritivos* e *analíticos*. Os descritivos indicam a possibilidade da existência de determinadas associações da doença ou da piora com características temporais, espaciais e atributos pessoais. Já os analíticos são utilizados quando existe uma hipótese a ser testada. A Figura 1 sintetiza as subdivisões dos vários tipos de estudo mais frequentemente realizados na área da saúde.

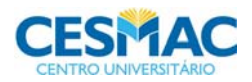

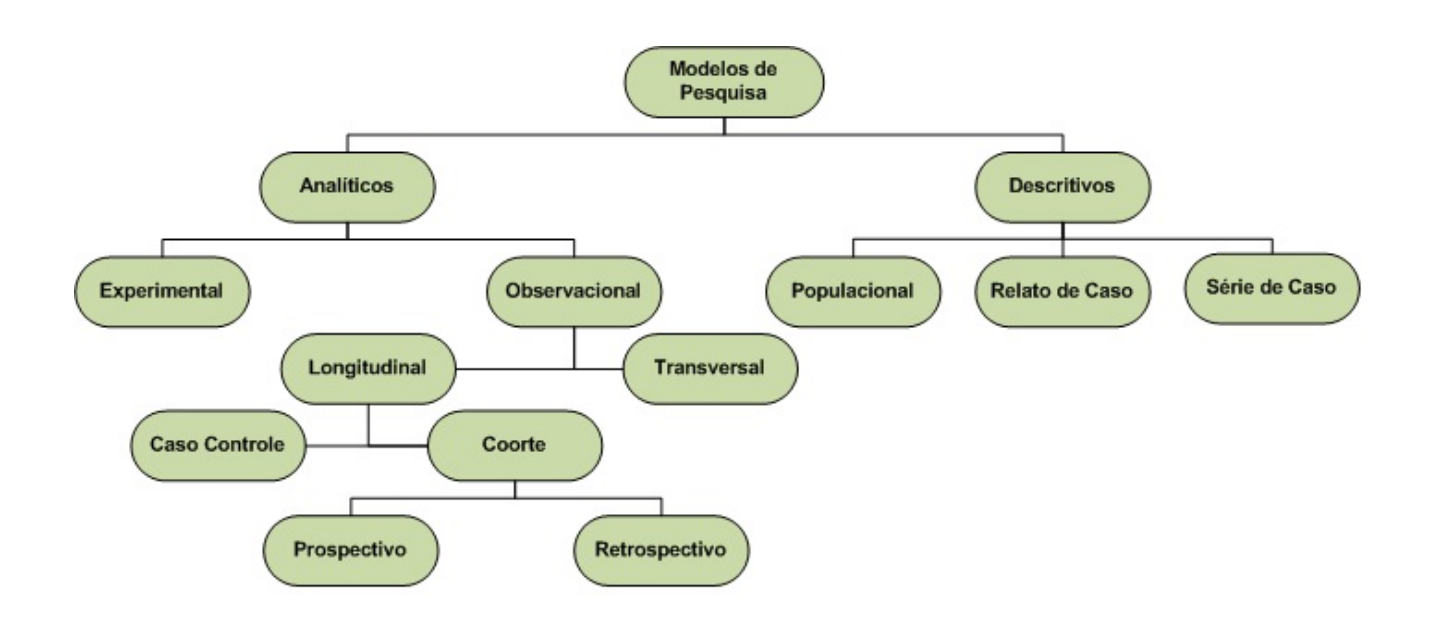

Figura 1 – Modelo de pesquisa $^1$ .

#### **2.2.1 Estudos Analíticos**

De acordo com Marques e Peccin<sup>1</sup>:

São divididos em experimentais e observacionais (Figura 1). Nesse tipo de estudo há necessidade de analisar dois grupos: o grupo de estudo e o grupo controle.

**Estudos experimentais ou de intervenção** – são também denominados de ensaio clínico. Caracterizam-se pelo fato do pesquisador ser o responsável pela exposição dos indivíduos, ou seja, ele decide qual a melhor intervenção. A exposição pode ser uma medida terapêutica – uma dieta, um medicamento, a fisioterapia – ou uma medida preventiva, como vacina, processo educativo, redução de fatores de risco etc.

E**studos observacionais –** o investigador apenas observa o curso natural dos eventos, analisando a associação entre exposição e doença. São os estudos de coorte e os casos controle.

**Estudos observacionais longitudinais –** nos estudos longitudinais, sabe-se que pessoas foram previamente expostas a determinadas condições e depois surgiu a doença. Esses estudos dividem-se em estudos de coorte e estudos de caso-controle.

**Estudos de coorte** – nos estudos tipo coorte o pesquisador cataloga os indivíduos como expostos e não-expostos ao fator de estudo, segue-os por um determinado período e ao final verifica a incidência da doença entre os expostos e não-expostos, comparando-a nos dois grupos. Uma vez que os estudos de coorte recrutam pessoas saudáveis no início, é possível obter-se uma ampla variação de desfechos.

**Estudos de caso-controle –** neste tipo de estudo também já houve a exposição e a doença, porém, diferentemente do coorte retrospectivo, a catalogação dos indivíduos não

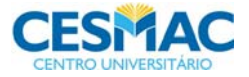

é feita com base na exposição (presente ou ausente), mas no efeito (doença presente ou ausente) $^2$ . Os doentes são chamados casos e os não-doentes são chamados controles. A comparação final será entre a proporção de expostos entre os casos e entre os controles.

**Estudos observacionais transversais** – os estudos transversais são também denominados estudos de prevalência. A frequência de uma ou várias doenças é medida por meio de levantamentos em uma população. A exposição e a doença são determinadas simultaneamente, não sendo possível testar hipóteses nesse tipo de estudo. A prevalência, estatística descritiva obtida de um estudo transversal, é a proporção de indivíduos que apresentam a doença em um determinado ponto do tempo; difere da incidência, obtida no estudo de coorte, que é a proporção de indivíduos que adquirem a doença ao longo de um período do tempo. Os estudos de prevalência são relativamente baratos, fáceis de realizar e úteis na investigação do grau de exposição a determinadas condições por características individuais fixas, tais como etnia, nível socioeconômico e grupo sanguíneo. Em surtos epidêmicos de doenças, um estudo de prevalência envolvendo diversas medidas de exposição é o primeiro passo na investigação da causa.

### **2.2.2 Estudos Descritivos**

Segundo o mesmo autor $1$ :

**Estudos descritivos –** neste tipo de estudo em geral é descrita a ocorrência de doenças segundo variáveis individuais, geográficas e temporais. Os principais estudos descritivos são os observados na figura 1. Nos estudos populacionais, pesquisa-se a ocorrência de doença entre diferentes populações, que apresentem diferentes graus de exposição a determinado fator.

**Populacional –** nos estudos populacionais, pesquisa-se a ocorrência de doença entre diferentes populações, que apresentem diferentes graus de exposição a determinado fator.

**Relato de caso –** o relato de caso é uma detalhada apresentação de um ou mais eventos clínicos observados, sendo importante para a descrição de doenças raras. Muitas vezes esses estudos dão origem a outras pesquisas, dentre as quais as experimentais. Esse tipo de estudo tem algumas vantagens: estimula novas pesquisas, tem procedimentos simples quando comparado aos exigidos em outros tipos de estudo; sua principal limitação refere-se à dificuldade de generalização dos resultados obtidos.

**Série de caso –** uma série de casos é um levantamento das características de um grupo de indivíduos com uma determinada doença, realizado num determinado ponto do tempo. É útil para delinear o quadro clínico de doenças raras ou novas e levantar novas hipóteses. Apresenta como limitações a ausência de um grupo controle e o levantamento de hipóteses de relações causais, que não podem ser testadas, pois tanto a exposição quanto as doenças são medidas no mesmo ponto do tempo.

**Revisões sistemáticas** – a revisão sistemática é um tipo de estudo secundário que objetiva facilitar a elaboração de diretrizes e o planejamento de pesquisa clínica<sup>3</sup>. Uma grande quantidade de resultados de pesquisas clínicas são examinadas e organizadas adequadamente numa revisão sistemática. Deriva de uma questão clínica específica,

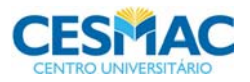

com fontes abrangentes de pesquisa e estratégia de busca explícita. A seleção é baseada em critérios aplicados de maneira uniforme, com avaliação criteriosa e reprodutível e com uma síntese quantitativa por meio de uma metanálise $^4$ .

Em todo caso, é imprescindível que:

- O problema ou questão a ser abordado (objeto) seja delimitado e que os objetivos sejam bem definidos.
- Em se tratando de pesquisa envolvendo seres humanos e/ou animais é necessário que seja aprovado pelo Comitê de Ética em Pesquisa (CEP).

### 2.3 ESTRUTURA PARA APRESENTAÇÃO DO PROJETO DE PESQUISA

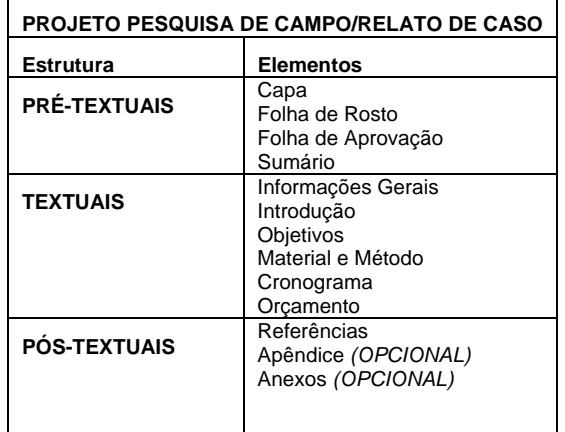

#### **ATENÇÃO!**

**Caso seja necessário a aprovação do CEP (p.9), ao projeto de pesquisa deverão ser acrescentados os documentos, conforme anexo D (p. 63). Veja mais em: www.cesmac.com.br/cep** 

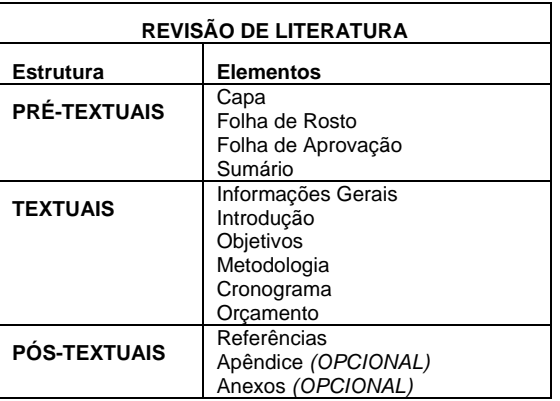

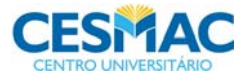

**OBS.:** A redação do projeto deverá ser feita sob a forma de texto corrido, ou seja, os tópicos deverão vir sequenciados, exceto referências, apêndices e anexos.

### 2.4 DELIMITAÇÃO DO TEMA

Ao decidir por um tema para o trabalho de conclusão de curso o aluno deve atentar para a relevância do conteúdo, atualidade, contribuição social e para o processo de delimitação geográfica e espacial. Nesse sentido o estudo em questão tem que ser aprofundado de tal forma a contribuir para o amadurecimento cultural, esclarecer um problema, fechar uma lacuna, corrigir uma falsa interpretação ou aprimorar a definição de um conceito ambíguo.

## 2.5 FORMULAÇÃO DO PROBLEMA

A delimitação do tema inclui especificidades da área do conhecimento com a determinação da pessoa, tempo e lugar. Por exemplo: o tema RAIVA HUMANA é muito amplo, pode abranger vários enfoques. RAIVA HUMANA no Brasil mostra a delimitação do local, ainda assim é caracterizado como um tema muito amplo. RAIVA HUMANA em Alagoas restringiria o local um pouco mais, mas o trabalho poderia trazer resultados de forma superficial. Já a análise da profilaxia anti-rábica humana pós-exposição em Alagoas, seria mais específico.

No entanto, seria melhor um tema limitado a um período mais curto, caracterizando de forma mais exata o tema a ser trabalhado, como por exemplo: Análise da profilaxia antirábica humana pós-exposição em Unidades de Saúde de Maceió, no período de maio a agosto de 2010.

Delimitado o tema o próximo passo é a formulação do problema. Sugere-se procurar, na própria atividade profissional, nas dificuldades práticas vivenciadas no seu dia-a-dia e na literatura científica; os próprios autores, na introdução de seus trabalhos, costumam dizer qual ou quais os problemas que os levaram a pesquisar o assunto<sup>5</sup>.

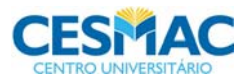

Para delimitar o problema a ser estudado, a formulação da pergunta é uma etapa fundamental da pesquisa, fornecendo ao pesquisador o elemento principal para estabelecer o objetivo da pesquisa $^6$ .

Para Minayo<sup>7</sup>, o problema deve ser claro e preciso.

Exemplo: O tratamento profilático da raiva humana está sendo realizado corretamente nas Unidades de Saúde de Maceió-Al, de forma a prevenir a ocorrência de casos de raiva humana?

Segundo Lakatos e Marconi<sup>8</sup> o problema, para ser considerado apropriado, deve ser analisado sob os seguintes aspectos:

- a. Viabilidade pode ser eficazmente resolvido através da pesquisa;
- b. Relevância está adequado ao estágio atual da evolução científica;
- c. Novidade deve ser capaz de trazer conhecimentos novos;
- d. Exequibilidade pode chegar a uma conclusão válida;
- e. Oportunidade é capaz de atender a interesses particulares e gerais.

A delimitação correta do tema e problema, ou seja, a pergunta que se quer responder com a pesquisa, conduz para a determinação coerente do título da pesquisa.

## **3 COMITÊ DE ÉTICA EM PESQUISA**

### 3.1 DEFINIÇÃO

O Comitê de Ética em Pesquisa<sup>9</sup> (CEP) é um órgão institucional vinculado à FCBS/Centro Universitário Cesmac, que foi reconhecido pela Comissão Nacional de Ética em Pesquisa (CONEP) desde 2004. É formado por um colegiado multidisciplinar independente, criado para defender os interesses dos sujeitos da pesquisa em sua integridade e dignidade e para contribuir no desenvolvimento da pesquisa dentro dos padrões éticos.

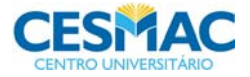

### 3.2 PAPEL

O CEP é responsável pela avaliação e acompanhamento dos aspectos éticos de todas as pesquisas envolvendo seres humanos e animais. Desta forma, o protocolo de pesquisa deverá ser submetido ao CEP para apreciação ética, antes da coleta de dados.

Além disso, cabe ao CEP exercer papel consultivo e, em especial, papel educativo para assegurar a formação continuada dos pesquisadores da Instituição.

### 3.3 LEGISLAÇÃO NORTEADORA

Existem vários documentos de cunho ético que norteiam as atividades do CEP, porém, suas principais diretrizes foram definidas pela resolução CNS 196/96 e suas complementares. A Comissão Interna de Ética em Pesquisa com Animais obedece ao disposto na lei 11.794/08 e a resolução do CFMV 714/02.

### 3.4 CONTATOS

 O Comitê de Ética em Pesquisa funciona no térreo do Complexo Educacional Prof. Eduardo Almeida, nos horários das 7h30 às 12h e das 13h às 17h, exceto nas sextas-feiras que funciona até às 16h. Telefone para contato (82) 3215-5062, endereço eletrônico: www.cesmac.com.br/cep.

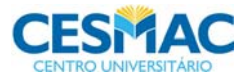

## **ANEXO A – GUIA DE FORMATAÇÃO NO MS-WORD**

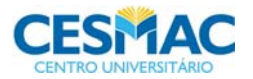

Este guia tem como objetivo resumir as principais operações necessárias para formatação de um documento nos padrões da ABNT para trabalhos científicos utilizando a ferramenta Ms-Word.

Os recursos serão demonstrados nas versões mais utilizadas no mercado, atualmente, Ms-Office 2003 e Ms-Office 2007.

Em resumo, podemos dividir as formatações a serem aplicadas da seguinte forma:

- **<sup>o</sup>** Formatações da página formatações que se aplicam as páginas do documento como tipo de papel: A4, margens utilizadas para encadernação etc.
- **<sup>o</sup>** Formatações do parágrafo formatações que se aplicam a cada parágrafo do texto, espaço entre as linhas, recuo de primeira linha, recuos à esquerda e à direita etc.
- **<sup>o</sup>** Formatações da fonte formatações que se aplicam a cada letra do texto que pode se estender a uma palavra, parágrafos etc. como tamanho da fonte, tipo de fonte, negrito, itálico etc.
- **<sup>o</sup>** Outros recursos complementares: sumário, numeração de página.

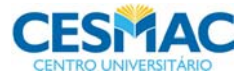

# FACULDADE DE CIÊNCIAS BIOLÓGICAS E DA SAÚDE<sup>13</sup>

## **FORMATAÇÃO DE PÁGINA**

O primeiro elemento que devemos configurar quando estamos produzindo um texto em um processador de texto é a página.

A configuração da página refere-se:

- As margens (espaço em branco na página utilizado para cabeçalho e rodapé, encadernação etc.);
- O tipo de papel a ser utilizado (exemplo: A4, carta, ofício etc.);
- A orientação do papel (indica se o papel será impresso na orientação vertical retrato ou horizontal – paisagem);
- Outras configurações complementares.

Esta configuração, na versão do MS-Office 2003, está disponível através do Menu: Arquivo  $\rightarrow$  Configurar Página

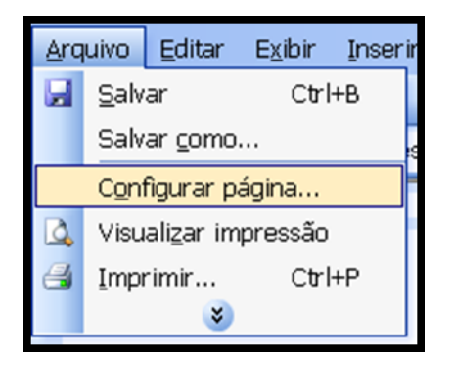

No MS-Office 2007, você encontra a mesma opção na Guia Layout da Página. Para abrir esta opção, basta clicar na seta que aparece ao lado da palavra Configurar Página, conforme mostra a figura abaixo:

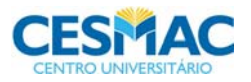

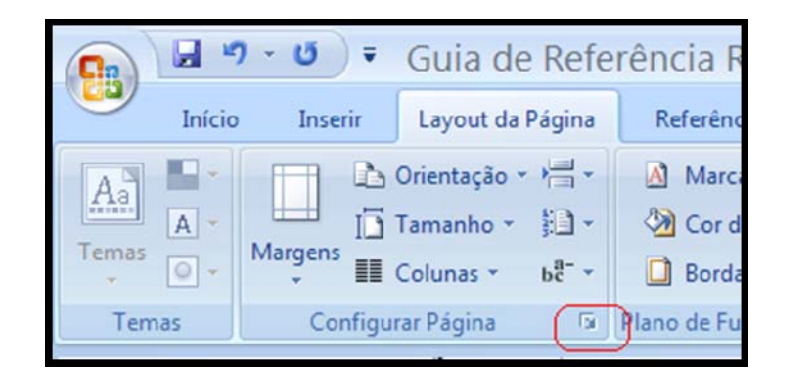

Nesta opção, temos vários recursos disponíveis. Os mais utilizados são:

### **Primeira Guia - Margens**

• **Margens:** neste item, devemos definir as margens solicitadas pelo padrão da instituição. Exemplo: Superior 3 cm, Inferior 2 cm, Esquerda 3 cm, Direita 2 cm.

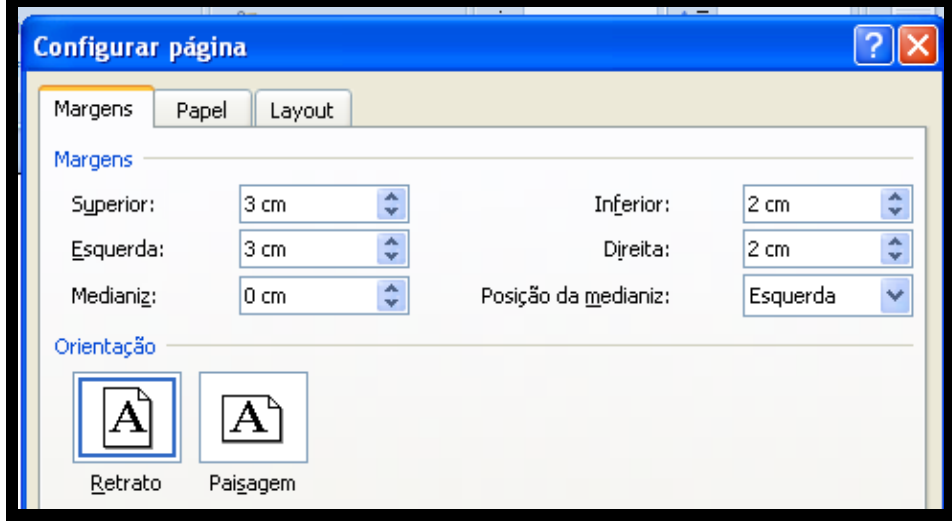

A Medianiz não é obrigatória. Esta, no MsOffice, tem como objetivo definir o espaço nas margens (esquerda ou superior) para encadernação. Caso você a utilize, o recomendado é medianiz 1 cm, posição da medianiz esquerda. Quando utilizando o recurso de medianiz, o espaço definido para a medianiz deve ser subtraído do valor da margem esquerda. No nosso exemplo, a margem esquerda deve ser configurada em 2 cm (3cm – 1 cm = 2 cm).

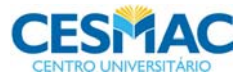

☺ **Dica! As margens configuradas podem ser visualizadas na régua superior e lateral que fazem parte da janela padrão do MS-Word. A régua mostra em cor diferente (geralmente, azul ou cinza), o espaço que foi reservado para as margens.** 

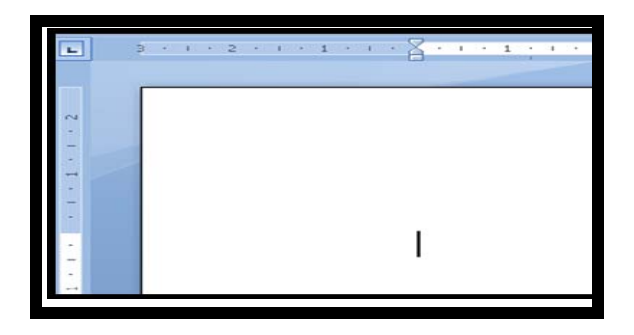

• **Orientação do Papel:** neste item, devemos definir em que posição retrato (vertical) ou paisagem (horizontal), o documento será impresso.

Esta orientação pode ser diferente, em seções de seus documentos. Por exemplo, orientações paisagem nos anexos onde serão inseridas as tabelas. Para configuração de seções de documentos com características diferentes, vide a última seção deste guia.

A configuração mais utilizada é a orientação retrato (vertical).

### **Segunda Guia – Papel**

Nesta guia, devemos configurar o tipo de papel a ser utilizado. Geralmente, o padrão utilizado é A4.

Observação: não devem ser alterados os tamanhos (largura e altura) pré-definidos pelo aplicativo.

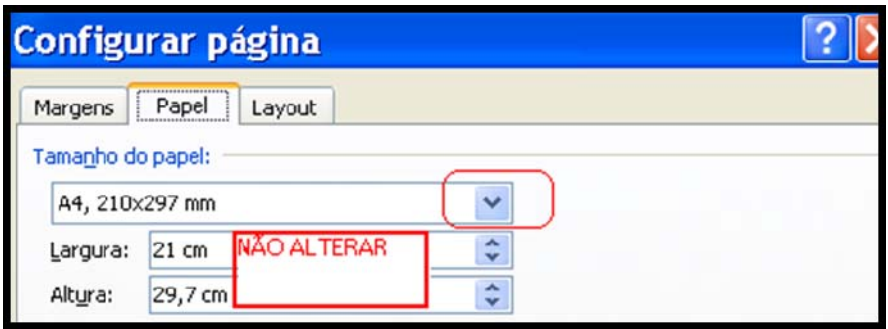

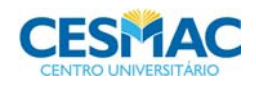

## FACULDADE DE CIÊNCIAS BIOLÓGICAS E DA SAÚDE<sup>16</sup>

## **FORMATAÇÃO DE PARÁGRAFO**

O segundo elemento que devemos configurar, quando estamos produzindo um documento em um processador de texto, é o parágrafo.

Esta configuração, na versão do MS-Office 2003, está disponível através do menu: Formatar  $\rightarrow$  Parágrafo

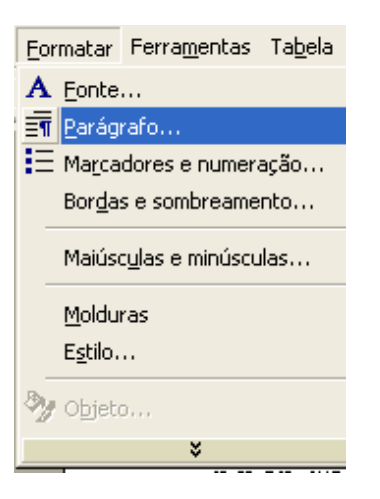

No MS-Office 2007, você encontra a mesma opção na Guia Layout da Página, na Guia de Parágrafos.

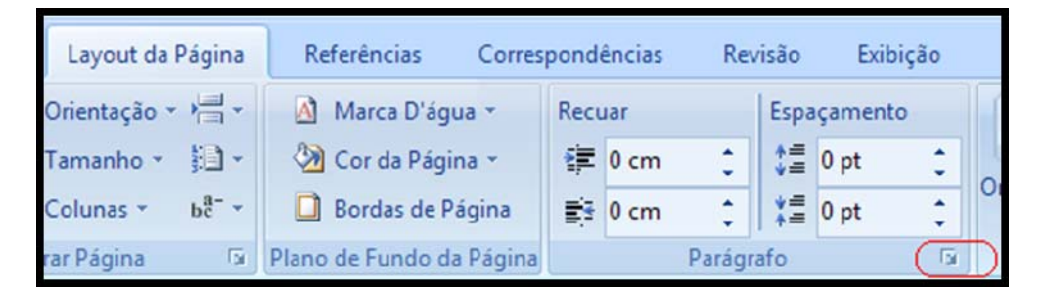

Nesta opção, temos vários recursos disponíveis. Os mais utilizados estão na primeira Guia, referentes a Recuos e Espaçamentos:

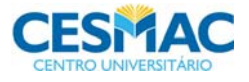

### **Guia – Recuos e Espaçamentos**

Em se tratando de formatações de parágrafos, os recursos essenciais são:

- Alinhamento
- Recuos
- Espaço entre linhas
- Espaço entre os parágrafos (antes e depois do parágrafo corrente)

### **Alinhamento**

Este recurso permite que o texto digitado seja alinhado em relação às margens esquerda e/ou direita, de forma simples e eficiente.

A ABNT estipula que a maior parte do texto esteja no padrão justificado. No entanto, os outros tipos de alinhamento também serão utilizados de acordo com a necessidade.

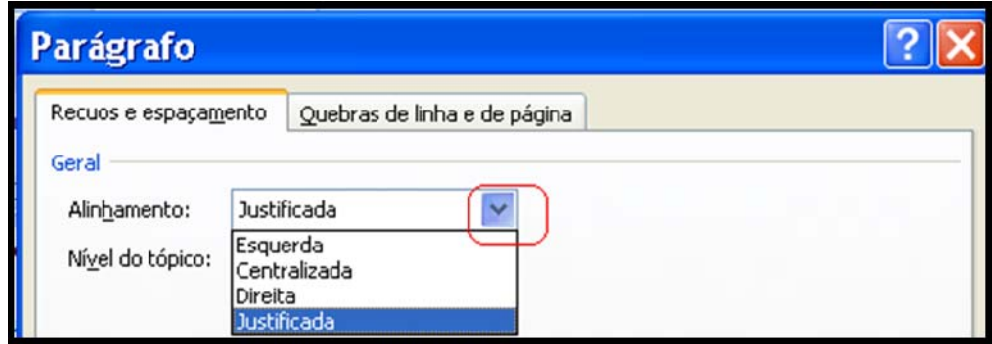

A barra de ferramentas default do MS-Office possui atalhos de formatação. Estes permitem que o alinhamento seja realizado através de botões, sem que seja necessário, portanto, acessar o Menu. Estes atalhos são:

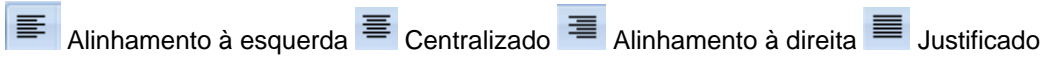

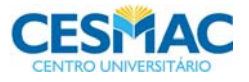

## FACULDADE DE CIÊNCIAS BIOLÓGICAS E DA SAÚDE<sup>18</sup>

#### Exemplos de Parágrafos com Cada Tipo de Alinhamento

#### *ALINHAMENTO À ESQUERDA*

*Este parágrafo está configurado com o alinhamento à esquerda. Desta forma, pode-se observar que todas as linhas do mesmo estão alinhadas na margem esquerda do documento.* 

#### *ALINHAMENTO À DIREITA*

*Este parágrafo está configurado com o alinhamento à direita. Observe que todas as linhas do mesmo estão alinhadas na margem direita do documento.* 

#### *ALINHAMENTO CENTRALIZADO*

*Este parágrafo está configurado com o alinhamento centralizado. Observe que todas as linhas do mesmo estão alinhadas no centro do documento.* 

#### *ALINHAMENTO JUSTIFICADO*

*Este parágrafo está configurado com o alinhamento à esquerda. Observe que todas as linhas do mesmo estão alinhadas na margem esquerda do documento.* 

#### **Recuos**

**Recuos à esquerda e à direita:** Este recurso permite que determinemos, em quantos

cm todo o parágrafo deverá ser recuado em relação à margem esquerda e à margem direita.

Como exemplo, temos o texto que se segue, com recuo à esquerda de 8 (oito) cm.

Projeto de Pesquisa apresentado como requisito parcial, para conclusão do curso de (nome do curso) da (instituição de ensino superior).

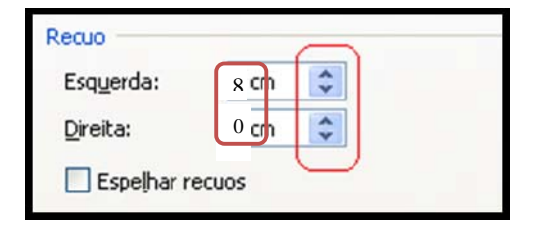

☺ **Dica! Você pode utilizar o recuo à esquerda para confecção do parágrafo de apresentação na capa de seu trabalho.** 

**Para que este parágrafo inicie-se, aproximadamente, na metade do título de sua pesquisa, utilize um recuo à esquerda de 8 cm. Muitos confundem a posição do recuo. Recuo à esquerda, apesar do texto se deslocar para a direita, é o espaço em centímetros em relação à margem esquerda da página.** 

**O recuo também pode ser configurado/visualizado na régua superior da janela padrão do MS-Word.** 

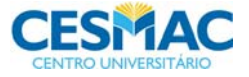

# FACULDADE DE CIÊNCIAS BIOLÓGICAS E DA SAÚDE<sup>19</sup>

Veja a imagem abaixo que mostra, na régua, um parágrafo com recuo à esquerda de 7,5 cm.

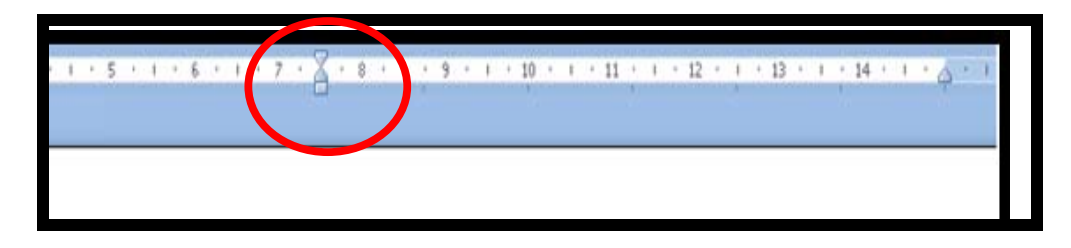

**Recuo especial:** Este recurso pode ser utilizado para que determinemos em quantos cm à primeira linha do parágrafo será recuada em relação às demais linhas do mesmo.

Este recurso é conhecido pela maioria com o nome de **Marca de Parágrafo**.

Para isto, utilize a opção primeira linha e especifique em quantos centímetros deseja o recuo.

A instituição adota a medida de 1,25 cm no recuo de primeira linha. É possível, também utilizar a tabulação como marca do parágrafo.

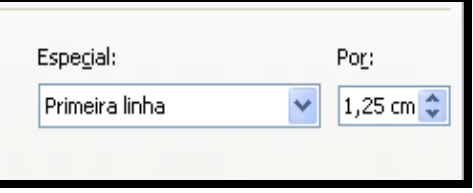

**Entre linhas:** Outro recurso desta guia, que será utilizado com frequência na formatação de seus projetos, é o recurso que permite que definamos o espaço entre linhas. Neste caso, o padrão ABNT especifica que devemos definir o espaço para 1,5 linhas.

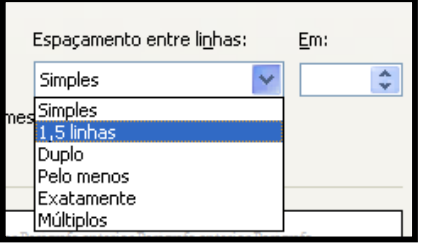

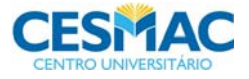

O espaço entre linhas também pode ser definido através de atalhos na barra de ferramentas default do MS-Office. Neste caso, o botão a ser utilizado é:

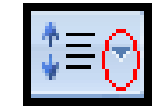

**Espaçamento antes e depois do parágrafo:** Este recurso pode ser utilizado para que determinemos qual espaço deve ser inserido antes e após cada parágrafo de texto. A medida mais utilizada para definição deste espaço é pt (pontos). 12 pt equivale a uma linha com fonte de tamanho 12.

O Office 2007, como padrão, atribui 10 pt após cada parágrafo de texto.

Utilize os seguintes espaçamentos na sua pesquisa:

Após o título de seções: 12 pt com espaço entre linhas simples. Desta forma, os títulos das seções ficarão destacados dos parágrafos de texto

Após os parágrafos de texto: 0 pt com espaço entre linhas de 1,5 linhas. Desta forma, os parágrafos de texto não possuíram espaços entre eles.

Vejam na próxima página, a formatação completa do parágrafo de um título de seção e de um parágrafo de texto.

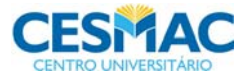

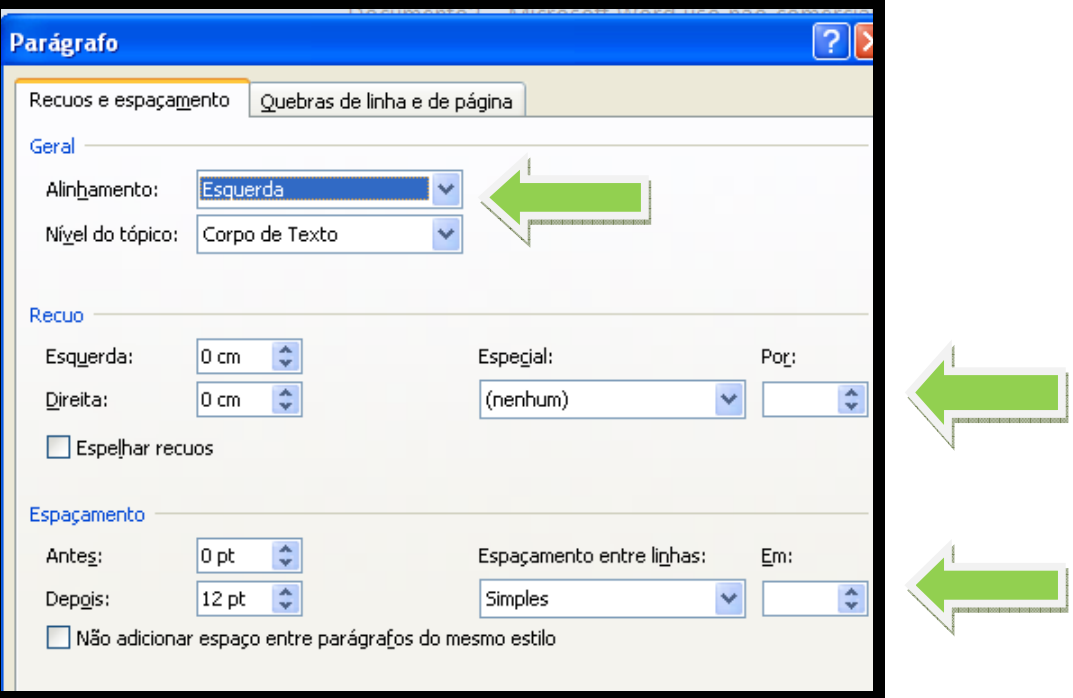

**Formatação de Títulos de Seção** 

## **Formatação de Outros Parágrafos de Texto**

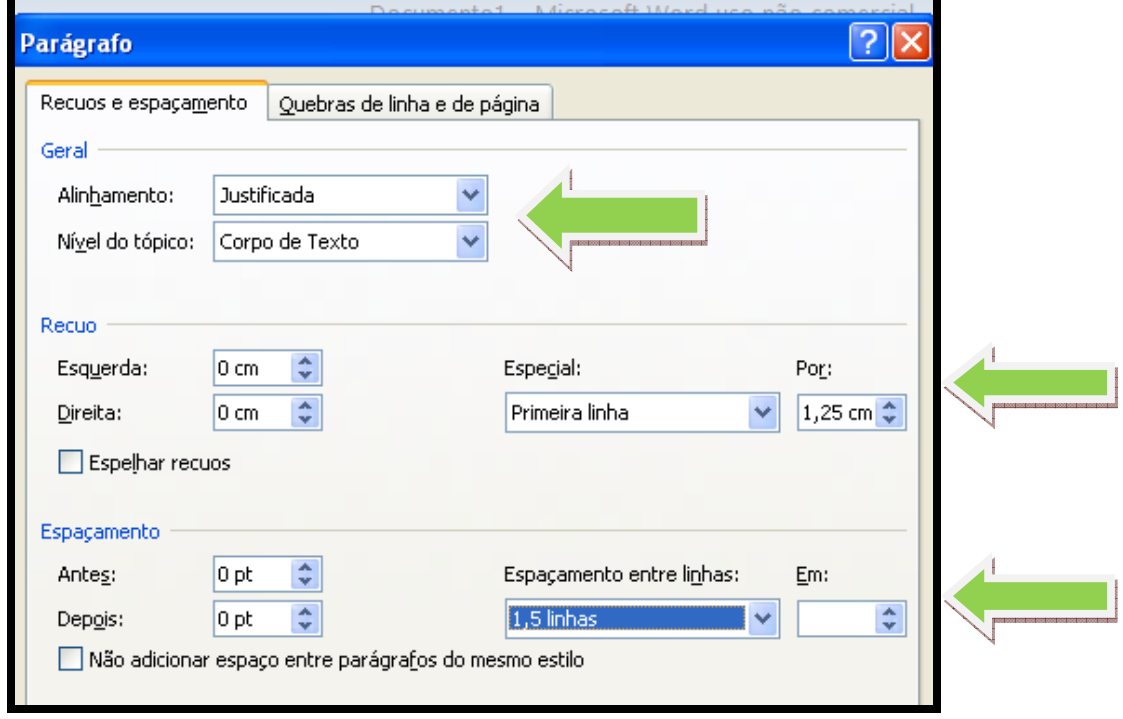

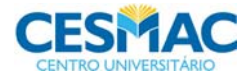

## **FORMATAÇÃO DE FONTE**

Finalmente, o último elemento que devemos configurar é a fonte.

Este permite que você determine a fonte a ser utilizada (Arial, Times New Roman etc.), o tamanho da fonte, e ainda, recursos como negrito, itálico, sublinhado, sobrescrito, subscrito, tachado e etc.

Estes recursos podem ser aplicados a todo um parágrafo, a uma palavra ou até mesmo a um único caractere.

Os principais estão disponíveis em atalhos na barra de ferramentas, mas a opção do Menu que apresentaremos a seguir permite definir um leque maior de opções de formatação.

Esta configuração, na versão do MS-Office 2003, está disponível através da opção: Formatar  $\rightarrow$  Fonte.

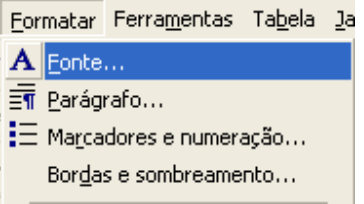

No MS-Office 2007, você encontra a mesma opção na Guia Início. Clicando na seta ao lado da palavra Fonte.

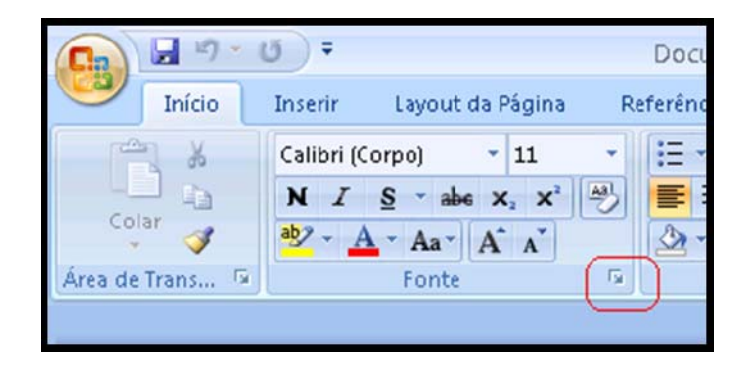

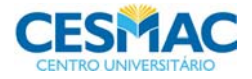

Nesta caixa além dos atributos mais utilizados (que você encontra na barra de ferramentas), podemos configurar recursos especiais de formatação como sobrescrito e subscrito. Estes últimos são bastante úteis nas fórmulas químicas, bioquímicas, entre outras.

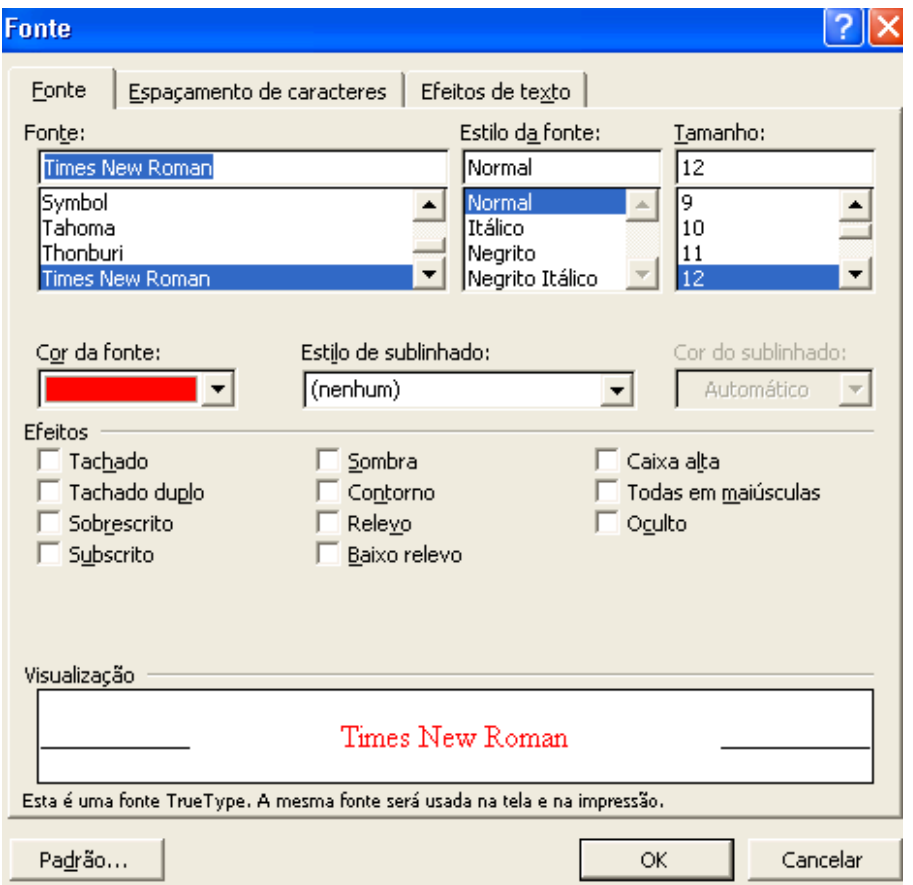

Os botões da barra de ferramentas mais utilizados para formatação de fontes estão descritos abaixo:

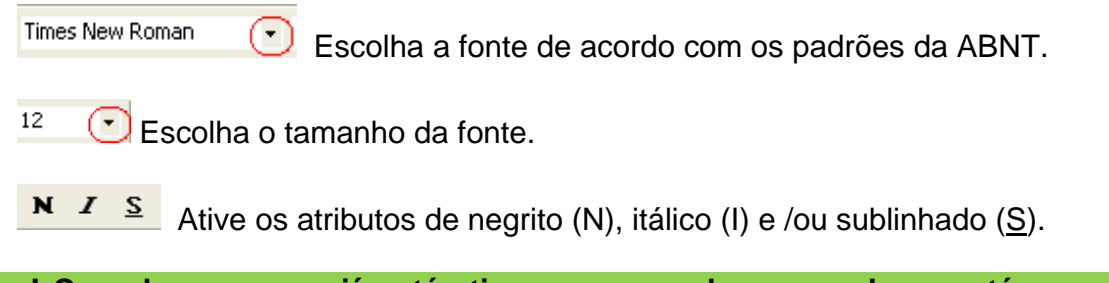

☺ **Dica! Quando o recurso já está ativo, por exemplo, se a palavra está em negrito e você deseja desativar, basta selecionar a palavra e acionar o botão de negrito.** 

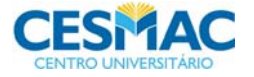

## **ESTILOS PARA CONFECÇÃO DE SUMÁRIO AUTOMÁTICO**

Um elemento extremamente útil para confecção dos trabalhos no formato ABNT é a confecção de sumário.

### **1º Passo: Entender o que são Estilos**

Para criar sumários automáticos, o 1º passo é utilizar os estilos. O estilo pode ser entendido como um conjunto de formatações que se aplicam a um determinado parágrafo ou fontes incluindo: tipo de tamanho da fonte, negrito, alinhamentos, recuos, espaçamentos, etc.

Existem vários estilos pré-definidos: estilo normal, estilo título1, etc.

Você encontra o estilo do parágrafo no MS-office 2003, ao lado da configuração da fonte.

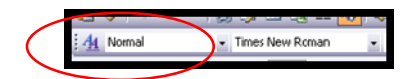

No Office 2007, você encontra na Guia Início, após as configurações de parágrafos.

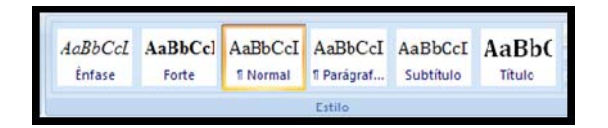

Existem outros estilos além dos que aparecem acima, para visualizá-los, basta acionar as setas ao lado dos estilos.

Quando você aplica um estilo de título (Título1, Título2, Título3 e Título4) ao seu parágrafo, ele será selecionado para compor o sumário.

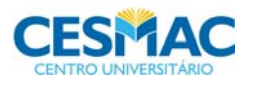

A diferença entre estes quatro estilos são o nível do tópico. Títulos que contenham o estilo título2, por exemplo, aparecerão no sumário, mais recuados que os títulos com estilo título1.

Nas normas da instituição, você deve aplicar o estilo Título1 a todos os títulos que deseja que sejam inseridos no sumário.

### **2º Passo: Aplicar Estilos ao Parágrafo**

Para aplicar estilos ao seu parágrafo, basta selecionar o parágrafo, e depois, clicar em cima do estilo escolhido.

### **3º Passo: Modificar Estilos**

Nem sempre os estilos de título, correspondem às formatações desejadas para o parágrafo. Por exemplo: a formatação do estilo Título1 pode estar configurada para Negrito, Arial, 16, Alinhamento centralizado, etc. e para atender as normas da instituição, este título deve estar formatado como Arial, 14, Alinhamento à esquerda. O que fazer?

Primeiro aplique o estilo de título Título1 ao parágrafo (isto fará com que este título seja selecionado para o sumário automático). Depois modifique o tamanho da fonte, retire o negrito, modifique o alinhamento e o que mais desejar.

Você deve fazer isto para cada título da seção quando desejar que o mesmo apareça no sumário.

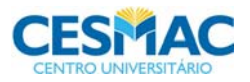

### **4º Passo: Inserir o Sumário**

Para criar o sumário, basta ir para a página onde você deseja que ele seja criado. No Office 2003, no Menu Inserir -> Referências -> Índices.

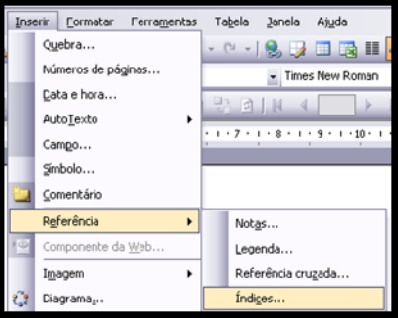

No Office 2007, na guia Referências, escolher o botão sumário e a opção inserir sumário.

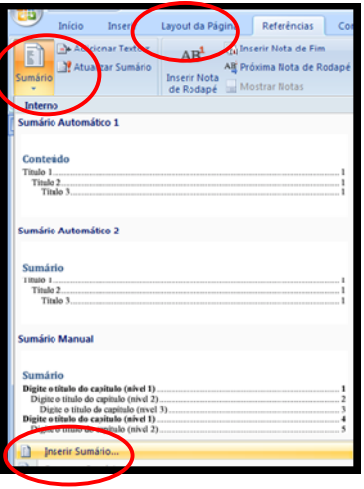

No Office 2003, é necessário ainda um passo adicional, escolhendo a guia de Índice Analítico.

No Office 2007, a janela que será aberta já é correspondente ao índice analítico.

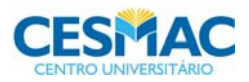

Na janela a seguir, o Office mostra as opções que serão utilizadas para construção de seu sumário.

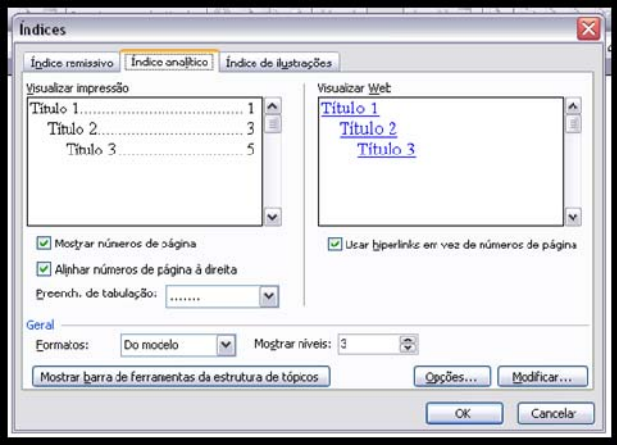

As opções acima são, na maioria, adequadas. Veja uma explicação sobre elas abaixo:

- a) Mostrar números de página deixe marcada já que desejamos que apareça a numeração de páginas no sumário.
- b) Alinhar número de páginas à direita deixe marcada.
- c) Preenchimento de tabulação com pontos retire a marcação. Pois, a nova versão das normas da instituição, pede para você não utilizar os pontos.
- d) Usar hiperlinks em vez de número de páginas retire, pois geralmente na pesquisa, não desejamos hiperlinks.
- e) Formatos do modelo é adequado. Não é necessário alterar.
- f) Mostrar níveis: 3 não é necessário alterar.

Portanto, com exceção da letra c e d, basta manter o sugerido pelo Microsoft Word.

Clique no botão OK e Pronto!

O sumário aparece no seu documento na página onde você está posicionado.

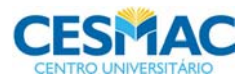

### **4º Passo: Atualizar o Sumário**

Se após criar o sumário, você tiver alterado sua pesquisa, criando novas páginas, novos tópicos, eliminando outros etc. Como fazer para atualizar o sumário automático?

Basta posicionar o mouse em cima do seu sumário e acionar o botão direito do mouse.

No Menu que o sistema apresenta, escolha a opção – atualizar campo – e – subopção – atualizar o índice inteiro.

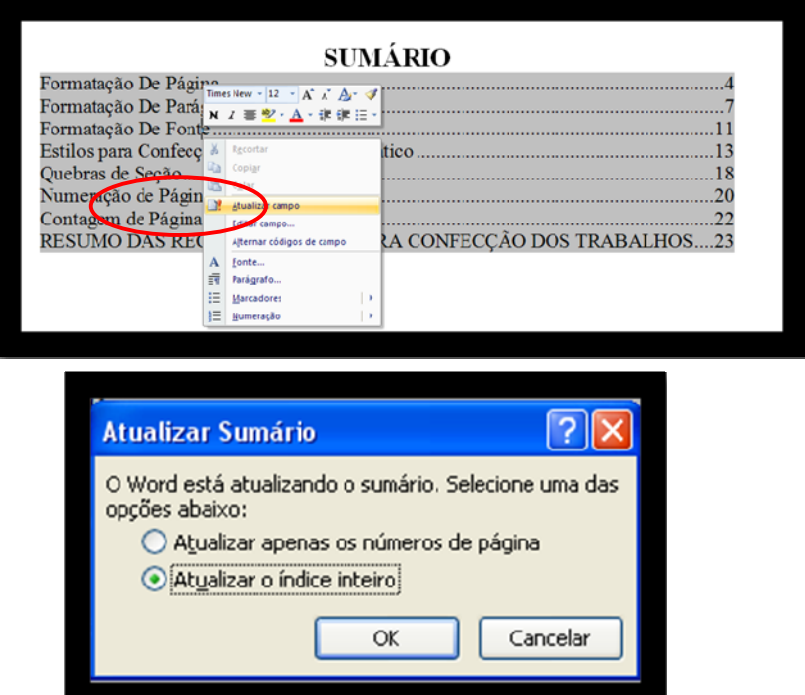

**Pronto! Seu sumário estará corretamente atualizado.** 

### ☺ **Dicas!**

**O modelo de sumário que escolhemos, não possui título. Por isto, na página que você incluiu o sumário automático, crie uma linha antes com o título de seu sumário. È possível, ainda, modificar o sumário construído e aplicar negrito, modificar tamanho da fonte ou quaisquer outras formatações que julgue necessárias.** 

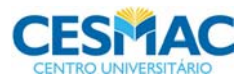

## **QUEBRAS DE SEÇÃO**

Outro elemento muito útil para confecção dos trabalhos no formato ABNT são as quebras de seção.

As quebras de seção permitem que determinadas páginas de seu documento tenham características como tipo de papel, orientação do papel (retrato, paisagem) e também cabeçalho e rodapés diferentes de outro conjunto de páginas.

Suponha que nas páginas 20 a 30 do seu documento, você deseja imprimir tabelas no formato paisagem e nas demais, o formato é o padrão retrato, você terá uma seção da página 1 a 19 e uma seção diferente da página 20 a 30.

Para isto:

No Office 2003, no Menu Inserir, opção Quebras, escolha a opção Tipos de Quebras de Seção – Próxima Página

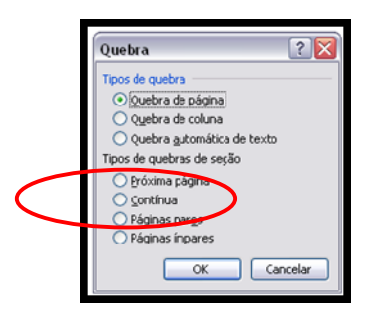

No Office 2007, tem um botão (Quebras) na guia seção de página, que permite inserir quebras de seção. Escolha a mesma opção acima.

Na versão do Office 2007, escolha quebra de seção contínua, pois, a escolha da opção próxima página, gera uma página em branco desnecessária.

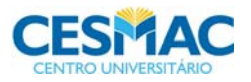

No nosso exemplo, na página 19, você deve inserir uma quebra de seção, e esta seção nova vai se iniciar na página seguinte.

Para isto, basta posicionar na página 19 (última página de seção anterior) e acionar o botão acima que insere quebra de seção contínua. A seção 1 do documento será da página 1 a 19 e a seção 2 da página 20 a 30.

Se você está com o ponteiro do mouse em qualquer página da seção 2, ao alterar a orientação do papel para paisagem, apenas a seção 2 será alterada.

### IMPORTANTE!

Não se esqueça de posicionar na seção correta (final da página na seção anterior a quebra), antes de modificar a orientação do papel.

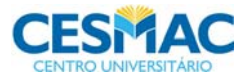

## **NUMERAÇÃO DE PÁGINAS E QUEBRAS DE SEÇÃO**

Você pode utilizar o recurso da quebra de seção para que algumas páginas do seu documento sejam numeradas e outras não.

A ABNT determina que as páginas iniciais sejam não numeradas (apesar da folha de rosto participar da contagem) e as outras sejam numeradas.

### Como fazer?

A inserção de número de páginas, pelas normas da ABNT, é feita no cabeçalho do documento.

### **Passo 1 – Crie seções diferentes**

Primeiro crie seções diferentes, uma seção com as páginas não numeradas e outra com as páginas numeradas. (Veja tópico anterior)

#### **Passo 2 – Desvincule o cabeçalho da seção**

A princípio, o MS-Word assume que o cabeçalho da seção 2 é igual ao da seção 1.

Portanto, para termos cabeçalhos independentes, precisamos desvincular o cabeçalho da seção 2 e da seção 1.

Para desvincular, basta:

Posicionar em qualquer pagina da seção 2.

Versão Office 2003: Abrir o cabeçalho (Menu Exibir -> Cabeçalho/Rodapé) e estando no cabeçalho, acione o botão da figura abaixo: Vincular ao anterior.

Este botão quando os cabeçalhos estão vinculados, desvincula os cabeçalhos.

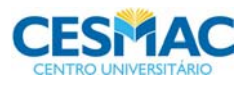

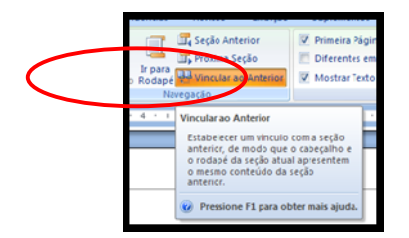

Este botão na Versão do Office 2003 aparece numa barra de ferramenta específica do cabeçalho/rodapé. E quando as seções ainda não foram criadas, fica desativado. Observe abaixo:

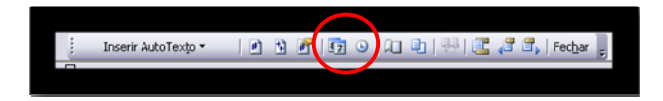

Versão Office 2007: Abrir o cabeçalho (Guia Inserir – botão cabeçalho) e estando no cabeçalho, acionar na Guia Design, o mesmo botão acima.

### **Passo 3 – Inserção do número de página**

Agora, basta inserir a numeração de página no cabeçalho de seção numerada.

Versão Office 2003: Menu Inserir -> Números de Páginas

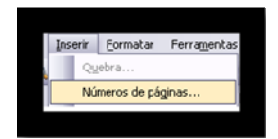

Versão Office 2007: Guia Inserir, Botão Número de Página, Opção Início de Página. Escolha o formato que posiciona o número na margem direita sem formatação.

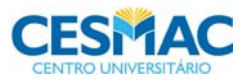

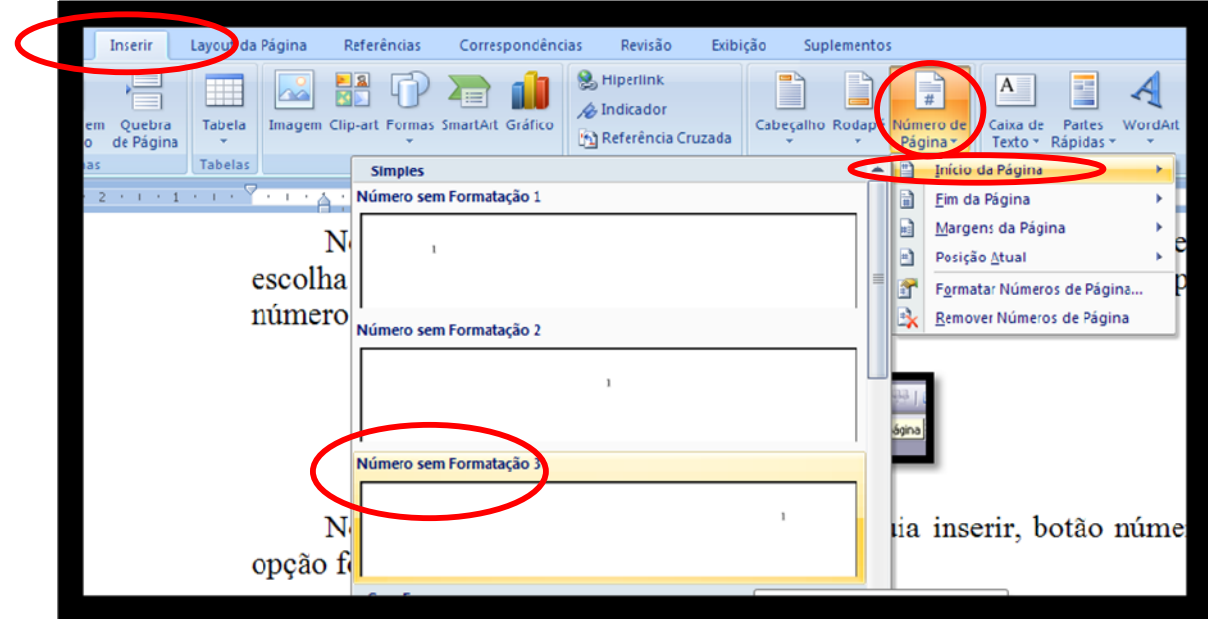

Apenas, a seção onde você acionou a inserção de número de página (seção 2 do documento) ficará numerada, a primeira seção não conterá numeração.

## IMPORTANTE!

Não se esqueça de posicionar na seção correta, antes de inserir a numeração.

## **CONTAGEM DE PÁGINAS**

Independente de você ter numerado as páginas ou não, o Microsoft Word conta cada página que você cria e guarda esta numeração para controle das páginas.

Portanto, tanto a capa, como a folha de rosto, apesar de não serem numeradas no cabeçalho, têm números 1 e 2 associados a elas.

Para a ABNT, apesar da capa e folha de rosto não serem numeradas, a folha de rosto deve participar da contagem de páginas e a capa não deve participar.

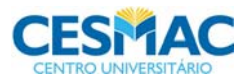

Por isto, a página posterior a folha de rosto deve conter o número 2 e não número 3 como seria a contagem normal.

### MODIFICANDO A CONTAGEM

Para que o número de página inicie no número 2, utilize, na seção numerada, a opção de formatação de número de página.

Escolha a opção iniciar a contagem no número 2. Veja como fazer isto:

### **Passo 1: Escolha o opção Formatar número de página**

No Office 2003, isto está disponível no Menu inserir, opção número de página, escolha na janela que foi aberta, a opção formatar.

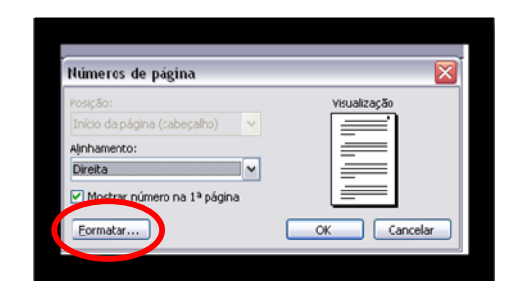

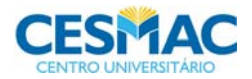

No Office 2007, isto está disponível na Guia inserir, botão número de página, opção formatar número de página.

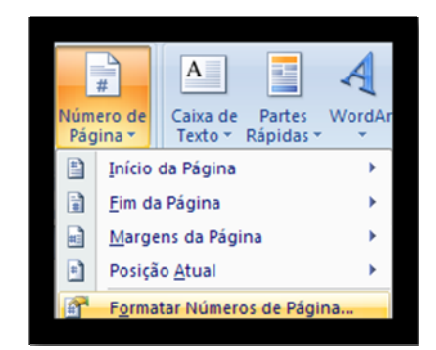

## **Passo 2: Escolha o número que você deseja iniciar a contagem**

Após o passo 1, a janela abaixo será exibida. Escolha nesta janela, a opção Iniciar em, e digite o número 2. Clique em Ok.

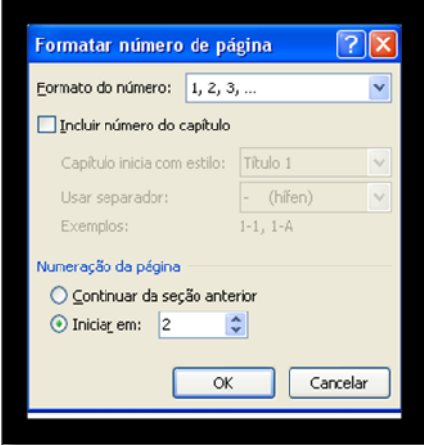

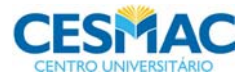
# **RESUMO DAS RECOMENDAÇÕES PARA CONFECÇÃO DOS TRABALHOS**

- 1. **Fonte**: utilizar Arial em todo o documento.
- 2. **Tamanho da fonte**: geralmente se utiliza 12 pt em todo texto. Com exceção de capas, títulos e outros itens que devam ser destacados.
- 3. **Layout da Página**: utilize as margens em 3 cm (superior e esquerda) e 2 cm (inferior e direita). Tipo de Papel: A4 com Orientação Retrato.
- 4. **Parágrafo**: utilizar recuo de primeira linha em 1,25 cm e espaço entre as linhas do parágrafo 1,5 linhas.

#### 5. **Capa do trabalho**

- a. No topo, deve constar nome do aluno. Utilizar Arial 14, letras maiúsculas e alinhamento centralizado.
- b. No centro, título e subtítulo da pesquisa. Utilizar Arial 16, Negrito e alinhamento centralizado. O título deve estar em maiúscula.
- c. No final da página, devem contar: cidade, estado e em uma linha separada, ano e semestre. Utilizar Arial 12, maiúscula e alinhamento centralizado.
- 6. **Folha de Rosto**: devem constar os mesmos elementos e formatação da capa, incluindo o parágrafo de apresentação e a identificação da Instituição.
	- a. Parágrafo de Apresentação. Após duas linhas do título da pesquisa, deve constar o parágrafo resumo com recuo de 8 cm. Fonte: Arial 10.
	- b. Identificação da Instituição. Utilizar Arial 12, maiúscula, negrito e alinhamento centralizado.
- 7. **A capa e folha de rosto e outros elementos pré-textuais não devem ser numerados**. Vide opção que descreve como fazer isto neste guia.
- 8. **A folha de rosto deve participar da contagem**. Vide opção que descreve como fazer isto neste guia.

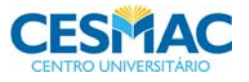

#### **Exemplo da formatação do texto:**

1 INTRODUÇÃO  $\overline{a}$ Texto texto texto texto texto texto texto texto texto texto texto texto  $\acute{e}$ xto texto texto. Texto texto texto. Texto texto texto Deixe um espaço livre de 12 pt (= 1 enter com fonte 12 com espaço entre linhas simples) Parágrafo – 1 TAB ou recuo de primeira linha em de 1,25 cm Texto justificado, espaço entre linhas de 1,5 linhas.

texto texto texto texto texto texto texto texto texto texto texto texto texto .

#### **ATENÇÃO!**

De uma seção para outra use 1 espaço de 12 pt (= 1 enter de fonte tamanho 12 e espaço entre linhas simples).

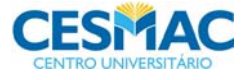

**ANEXO B- MODELO DO PROJETO PARA REVISÃO DE LITERATURA** 

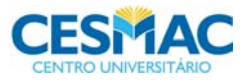

NOME DO ALUNO

**(fonte 14 e centralizado, letra maiúscula, sem abreviar e sem negrito)** 

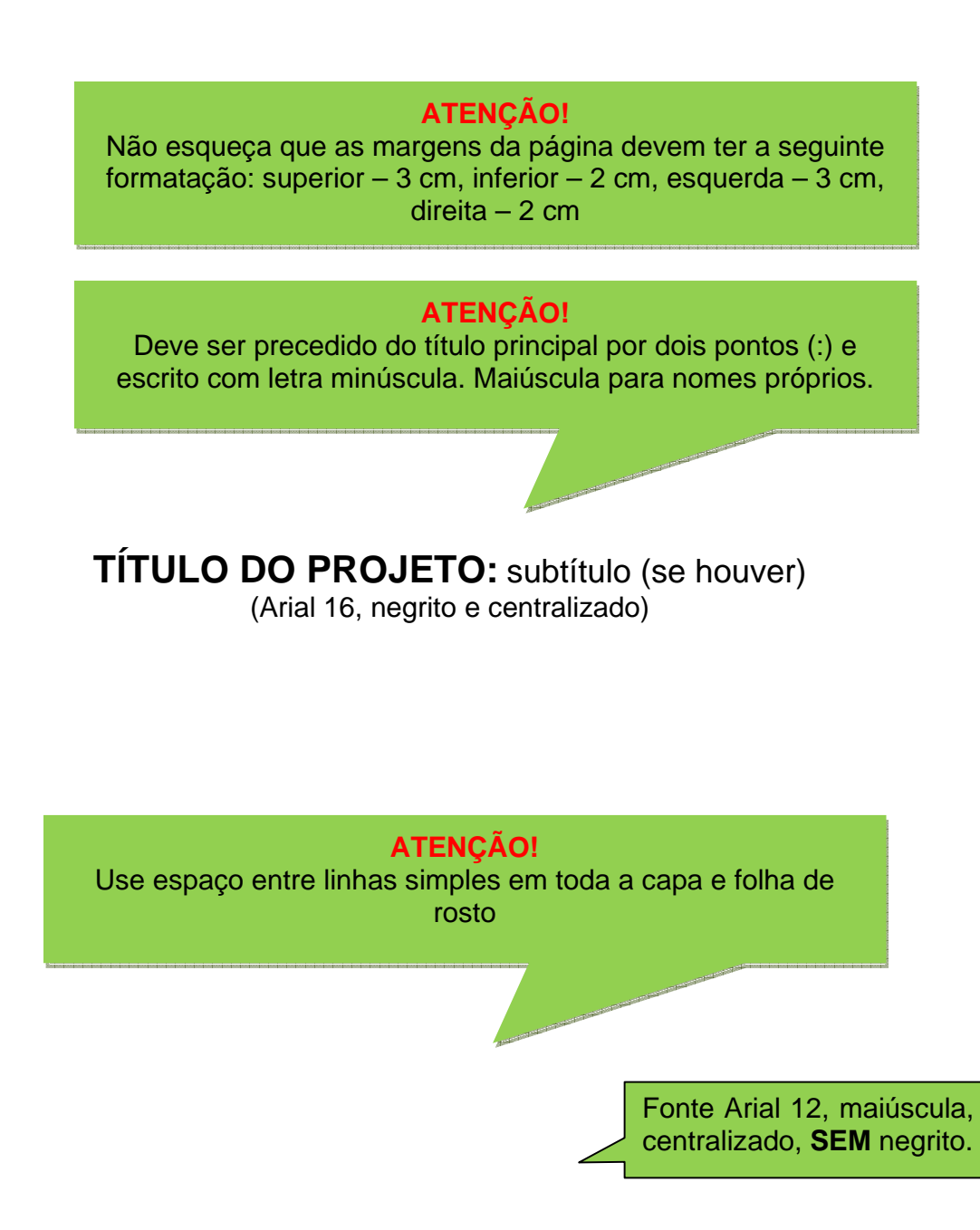

LOCAL/ESTADO ANO/SEMESTRE

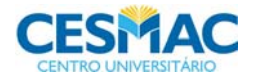

#### NOME DO ALUNO **(fonte 14 e centralizado, letra maiúscula, sem abreviar e sem negrito)**

**Obs.:** Conte a partir desta folha, mas só numere a partir da primeira folha do texto. (numeral arábico sem zero nem ponto). Em todo o trabalho deve-se usar a letra com fonte em ARIAL **(NBR 14724).** 

## **TÍTULO DO PROJETO:** subtítulo (se houver)

(Arial 16 negrito e centralizado, digitado na mesma linha da pág. anterior)

Projeto de pesquisa apresentado como requisito parcial, para conclusão do curso de ... da Faculdade de Ciências Biológicas e da Saúde – FCBS, sob a orientação do professor **...** e co-orientação do professor **...**.(co-orientador se houver)

**(Arial 10 recuado da margem esquerda em 7,5 cm, justificado e sem negrito**)

**FUNDAÇÃO EDUCACIONAL JAYME DE ALTAVILA – FEJAL CENTRO UNIVERSITÁRIO CESMAC FACULDADE DE CIÊNCIAS BIOLÓGICAS E DA SAÚDE – FCBS CURSO DE GRADUAÇÃO EM** ... (fonte 12 – centralizado e todas as letras maiúsculas, em negrito)

> LOCAL/ESTADO ANO/SEMESTRE

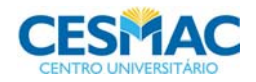

NOME DO ALUNO

Acompanha o mesmo formato da capa e folha de rosto.

# **TÍTULO DO PROJETO:** subtítulo (se houver)

(Arial 16 negrito e centralizado, digitado na mesma linha da pág. anterior)

Projeto de pesquisa apresentado como requisito parcial, para conclusão do curso de **...** da Faculdade de Ciências Biológicas e da Saúde – FCBS, sob a orientação do professor **...** e co-orientação do professor**...**.(co-orientador se houver)

**(Arial 10 recuado da margem esquerda em 7,5 cm, justificado e sem negrito**)

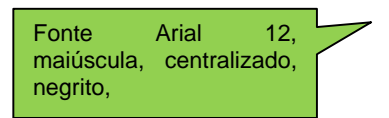

**EM** :  $\frac{1}{2}$ 

**\_\_\_\_\_\_\_\_\_\_\_\_\_\_\_\_\_\_\_\_\_\_\_\_\_\_\_\_\_\_\_\_\_\_\_\_\_\_\_\_\_\_\_\_\_\_\_\_ NOME DO(A) ORIENTADOR(A)** 

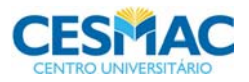

#### ESTRUTURA DAS SEÇÕES

 TODAS AS SEÇÕES ALINHADAS À ESQUERDA **SEÇÃO PRIMÁRIA** (letra 14 maiúscula, em negrito) SEÇÃO SECUNDÁRIA (letra 12 maiúscula sem negrito) **Seção terciária** (letra 12 inicial maiúscula em negrito)

A palavra sumário deverá ser grafada em Fonte Arial, tamanho 14, maiúscula, negrito, centralizado, sem indicativo numérico.

Após um espaço 12 pt, grafar os capítulos, títulos, itens e/ou subitens, conforme aparecem no corpo do texto, ou seja, com o mesmo fraseado e tipo de letra.

O número da página inicial do capítulo ou seção deve ser ligado ao título **SEM linha pontilhada**. Os números devem ser grafados **SEM** negrito fonte 12.

### **SUMÁRIO**

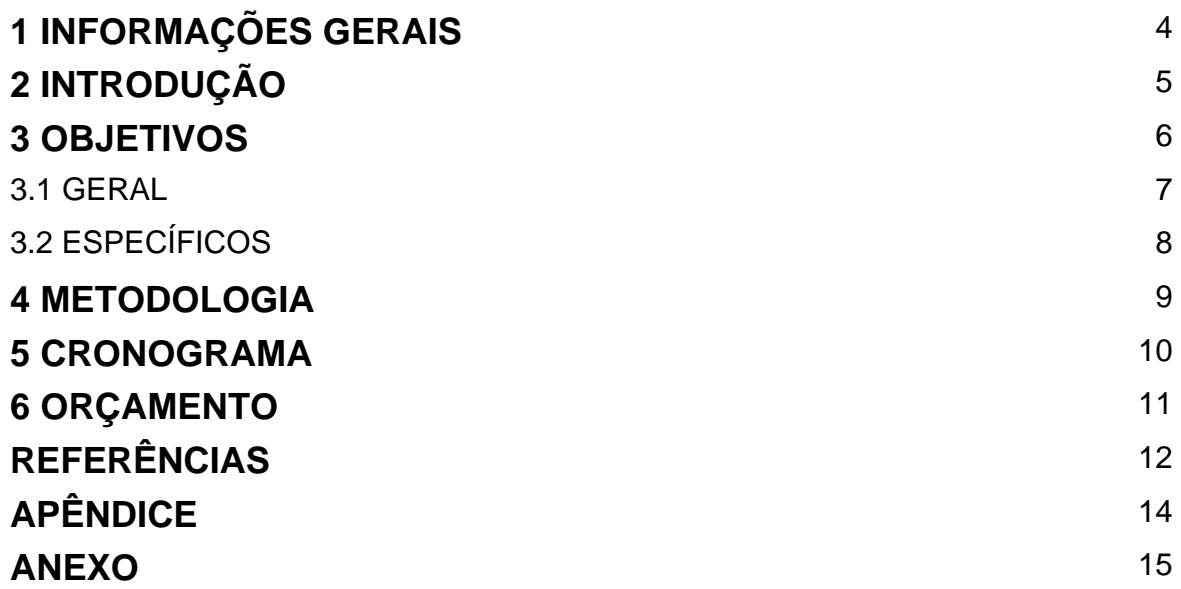

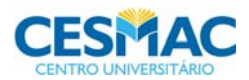

### **1 INFORMAÇÕES GERAIS**

#### **a) Local**: **(ONDE SERÁ DESENVOLVIDO O ESTUDO/PESQUISA)**

**b) Pesquisador Principal (PROFESSOR ORIENTADOR)** 

Nome:

Grau Acadêmico:

Instituição Afiliada:

Endereço Postal:

CEP:

Fone:

Correio Eletrônico:

Endereço do currículo lattes:

#### **c) Orientando**

Nome:

Grau Acadêmico: Graduando em (CURSO DE GRADUAÇÃO)

Instituição Afiliada:

Endereço Postal:

CEP:

Fone:

Correio Eletrônico:

Endereço do currículo lattes:

#### **d) Co–Orientador** (CASO EXISTA)

Nome:

Grau acadêmico:

Instituição Afiliada:

Endereço Postal:

CEP:

Fone:

Correio Eletrônico:

Endereço do currículo lattes:

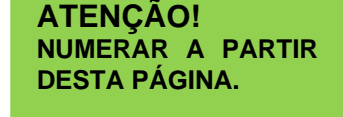

### **ATENÇÃO**!

Caso o trabalho seja em dupla e exista o co-orientador, para manter todas as informações em uma única página, utilize, nesta página, espaçamento simples entre linhas.

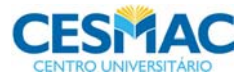

### **2 INTRODUÇÃO**

Esta seção deve conter a fundamentação teórica atualizada e pertinente ao tema, apresentando o problema, hipótese (se houver) e as justificativas para a condução do trabalho.

As hipóteses são possíveis respostas ao problema da pesquisa e orientam a busca de outras informações. Podem também ser entendidas como as relações entre duas ou mais variáveis, e é preciso que pelo menos uma delas já tenha sido fruto de conhecimento científico.

A justificativa constitui uma parte fundamental do projeto de pesquisa. É nessa etapa que você convence o leitor (professor, examinador, diretor e demais interessados no assunto) de que seu projeto deve ser feito. Para tanto, ela deve abordar os seguintes elementos: a delimitação, a relevância e a viabilidade.

O estilo deverá ser direto, ou seja, sem subseções. Evitar parágrafos longos, como também parágrafos até 2 linhas. Fazer a menção dos autores no texto, conforme as normas estabelecidas pela FCBS.

#### **3 OBJETIVOS**

#### 3.1 GERAL

O objetivo geral relaciona-se diretamente ao problema. Ele esclarece e direciona o foco central da pesquisa de maneira ampla. Normalmente é redigido em uma frase, utilizando o verbo no infinitivo (ver anexo E, p. 71).

#### 3.2 ESPECÍFICOS

Os objetivos específicos definem os diferentes pontos a serem abordados, visando confirmar as hipóteses e concretizar o objetivo geral, ou seja, são as ações que serão realizadas para alcançar o objetivo geral. Os verbos devem ser utilizados no infinitivo.

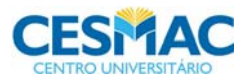

#### **4 METODOLOGIA**

Metodologia é o conjunto de métodos e técnicas utilizados para a realização de uma pesquisa. Nessa parte, além do tipo de pesquisa, também devem ser indicados o local, os elementos relevantes, o critério de seleção, os descritores (vide DeCS BIREME disponível em: http://decs.bvs.br), enfim, tudo aquilo que detalhe o caminho que você trilhará para concretizar a pesquisa. O tempo verbal utilizado deverá ser redigido no futuro do presente, de vez que a pesquisa ainda será realizada.

#### **5 CRONOGRAMA**

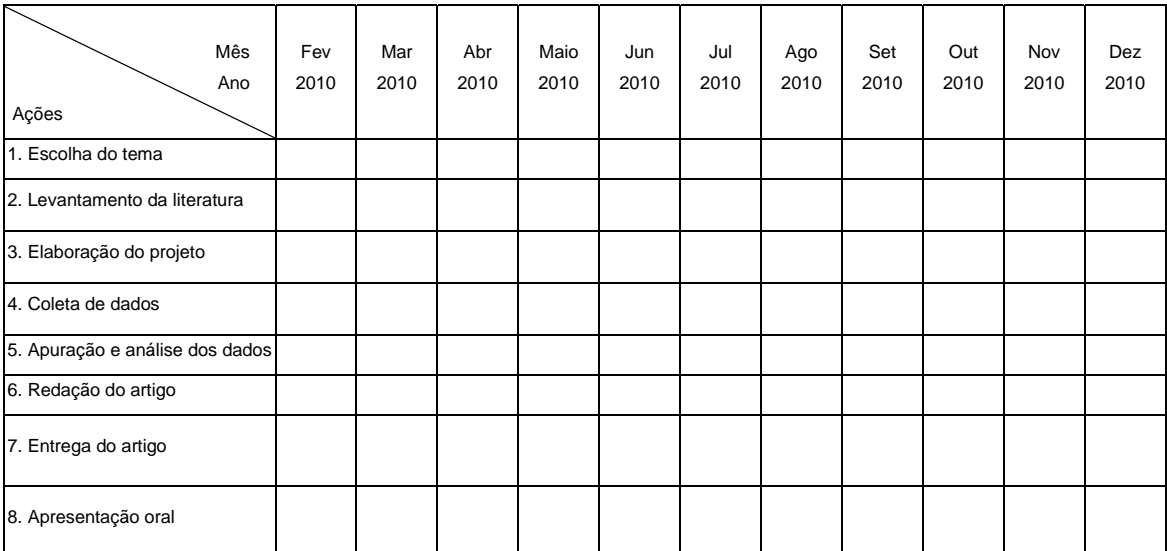

Legenda: [x] Planejado [o] Executado

**Obs.:** O número de etapas do cronograma deve estar de acordo com o que foi proposto no projeto, especialmente na parte da metodologia.

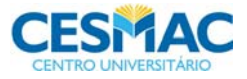

### **6 ORÇAMENTO**

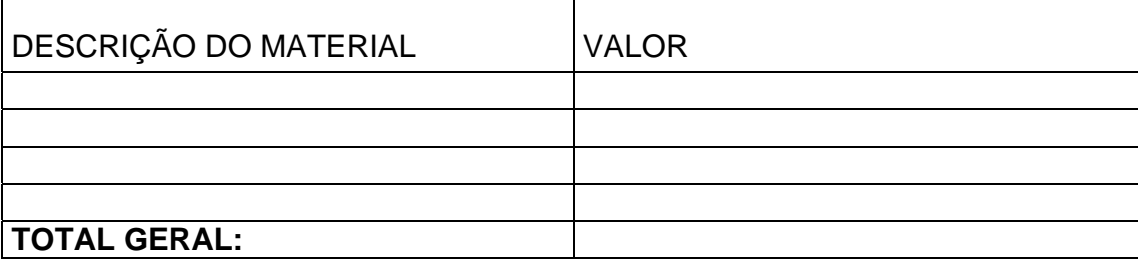

Obs.: Incluir quem será responsável pelos gastos, os pesquisadores ou um patrocinador. Contudo, não poderá haver vinculação do orçamento com bolsas de fomento.

### **7 REFERÊNCIAS**

Elencar todas as informações dos autores mencionados no texto. Usar o formato exigido pela FCBS, conforme anexo F, nesta norma.

## **8 APÊNDICE**

Deve ser inserido todo o material produzido pelo próprio pesquisador.

### **9 ANEXO**

É todo material extraído de fontes já publicadas e inseridas no trabalho.

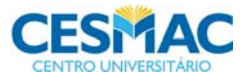

### **ANEXO C - ESTRUTURA E FORMATAÇÃO DO PROJETO DE PESQUISA DE CAMPO/RELATO DE CASO**

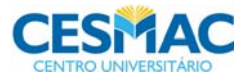

#### **MODELO DE CARTA DE SUBMISSÃO AO CEP**

#### Maceió, *dia* de *mês* de *ano*.

**Ao Comitê de Ética em Pesquisa da Faculdade de Ciências Biológicas e da Saúde do Centro Universitário Cesmac.** 

#### Prezado Coordenador,

Submetemos para apreciação 2 (duas) vias do protocolo de pesquisa intitulado "*Incluir o título do projeto de pesquisa*", sendo uma em mídia digital e outra impressa, na qual assumo o papel de pesquisador principal. Constam, neste protocolo, os seguintes documentos:

- Folha de rosto;
- Projeto de pesquisa;
- Demonstrativo de infraestrutura;
- Cópia das autorizações;
- Declaração de compromisso em tornar os resultados públicos;
- Declaração sobre a destinação dos materiais e/ou dados coletados;

#### **ATENÇÃO!**

Individualize os documentos de acordo com o seu protocolo, não esquecendo que alguns itens são fundamentais conforme preconizado pela res. CNS 196/96. **Os itens que aparecem em vermelho deverão ser preenchidos com os dados pertinentes em cor preta.** 

- Termo de Consentimento Livre e Esclarecido (ou solicitação de declínio);
- Cópia do instrumento de coleta de dados;
- Cópias dos currículos dos pesquisadores.

Declaro, para fins de direito, que todo o delineamento da pesquisa foi realizado por mim *incluir o nome do pesquisador principal* com a colaboração do *incluir o nome do coorientador,* que participa como co-orientador da pesquisa *(caso exista)*, e do(s) acadêmico(s) *incluir o nome dos orientandos,* que será(ão) o(s) responsável(eis) pela coleta e interpretação dos dados. Todos nós atestamos ciência e concordamos em cumprir as diretrizes preconizadas pela resolução CNS 196/96 e suas complementares durante o desenvolvimento da pesquisa.

Atenciosamente,

*Incluir assinaturas de todos os participantes do projeto de pesquisa (IDENTIFICADO)* 

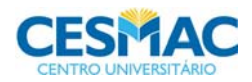

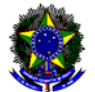

MINISTÉRIO DA SAÚDE - Conselho Nacional de Saúde - Comissão Nacional de Ética em Pesquisa - CONEP **FOLHA DE ROSTO PARA PESQUISA ENVOLVENDO SERES HUMANOS ( versão outubro/99 ) Para preencher o documento, use as indicações da página 2.**

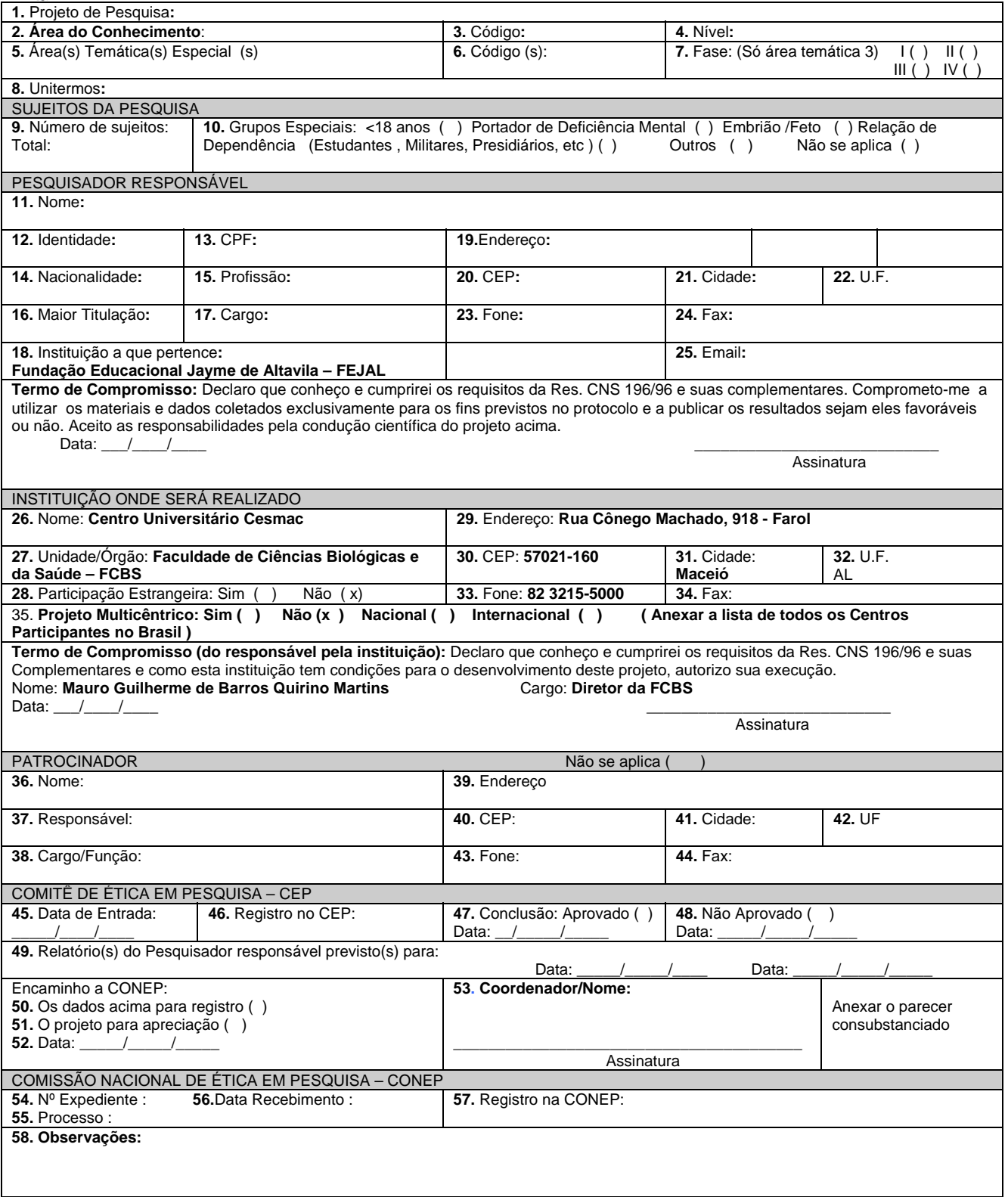

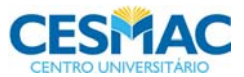

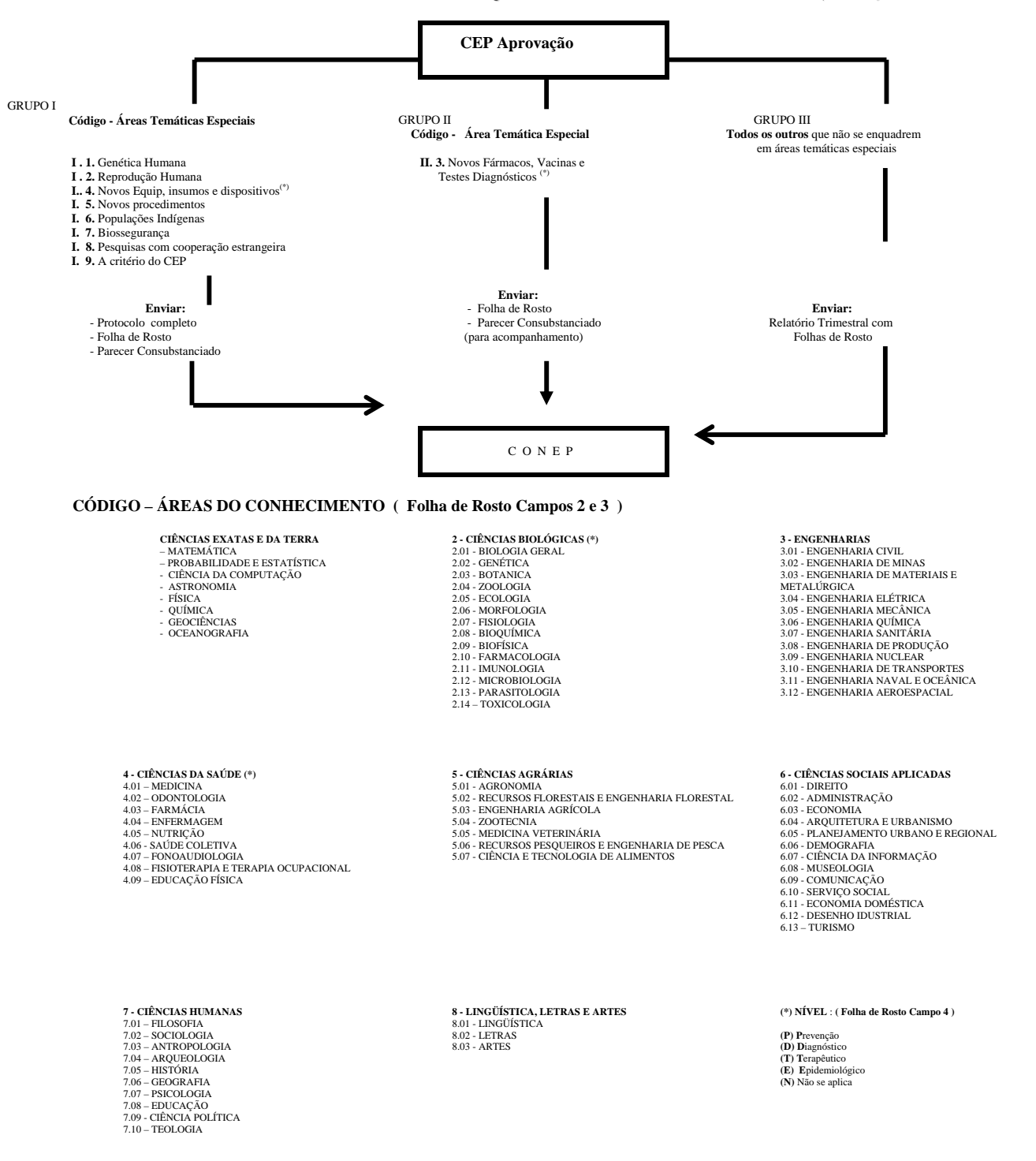

**FLUXOGRAMA PARA PESQUISAS ENVOLVENDO SERES HUMANOS (JAN/99)**

 **(\*) OBS:** - As pesquisas das áreas temáticas 3 e 4 ( novos fárrmacos e novos equipamentos ) que dependem de licença de importação da **ANVS/MS**, devem obedecer ao seguinte fluxo- Os projetos da área 3 que se enquadrarem simultaneamente em outras áreas que dependam da aprovação da **CONEP**, e os da área 4 devem ser enviados à **CONEP**, e esta os enviará à **ANVS/MS** com seu parecer.- Os projetos exclusivos da área 3 aprovados no CEP ( Res. CNS 251/97 – item V.2 ) deverão ser enviados à ANVS pelo patrocinador ou pesquisador.

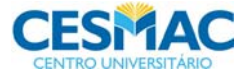

#### NOME DO ALUNO **(fonte 14 e centralizada, letra maiúscula, sem abreviar e sem negrito)**

**Obs.:** Lembre-se de incluir antes da capa a folha de rosto do CEP. **Esta não pode ser contada ou numerada.** 

#### **ATENÇÃO!**

Não esqueça que as margens da página devem ter a seguinte formatação: superior – 3 cm, inferior – 2 cm, esquerda – 3 cm, direita – 2 cm

#### **ATENÇÃO!**

Deve ser precedido do título principal por dois pontos (:) e escrito com letra minúscula. Maiúscula para nomes próprios.

# **TÍTULO DO PROJETO:** subtítulo (se houver)

(Arial 16, negrito e centralizado)

**NÃO IDENTIFICAR GRUPOS DE SUJEITOS NO TÍTULO**

 Ex.:: "... em uma instituição filantrópica de Maceió", em vez de:"... no Lar São Francisco de Maceió" ; "... em um Hospital da rede privada ", em vez de : "...no Hospital Arthur Ramos".

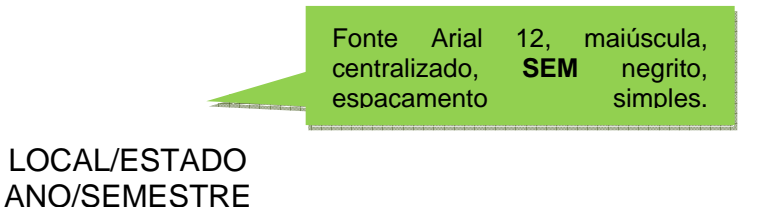

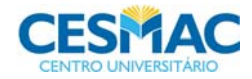

#### NOME DO ALUNO **(fonte 14 e centralizada, letra maiúscula, sem abreviar e sem negrito)**

**Obs.:** Conte a partir desta folha, mas só numere a partir da primeira folha do texto. (numeral arábico sem zero nem ponto). Em todo o trabalho deve-se usar a letra com fonte em ARIAL **(NBR 14724).** 

# **TÍTULO DO PROJETO:** subtítulo (se houver)

(Arial 16 negrito e centralizado, digitado na mesma linha da pág. anterior)

Projeto de pesquisa apresentado como requisito parcial, para conclusão do curso de **...** da Faculdade de Ciências Biológicas e da Saúde – FCBS, sob a orientação do professor **...** e co-orientação do professor**...**.(co-orientador se houver)

**(Arial 10 recuado em 7,5 cm da margem esquerda, justificado e sem negrito**)

### **FUNDAÇÃO EDUCACIONAL JAYME DE ALTAVILA – FEJAL CENTRO UNIVERSITÁRIO CESMAC FACULDADE DE CIÊNCIAS BIOLÓGICAS E DA SAÚDE – FCBS CURSO DE GRADUAÇÃO EM ...**

(fonte 12 – centralizado e todas as letras maiúsculas, em negrito)

LOCAL/ESTADO ANO/SEMESTRE

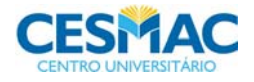

NOME DO ALUNO

Acompanha o mesmo formato da capa e folha de rosto.

# **TÍTULO DO PROJETO:** subtítulo (se houver)

(Arial 16 negrito e centralizado, digitado na mesma linha da pág. anterior)

Projeto de pesquisa apresentado como requisito parcial, para conclusão do curso de **...** da Faculdade de Ciências Biológicas e da Saúde – FCBS, sob a orientação do professor**...** e co-orientação do professor**...**.(co-orientador se houver)

**(Arial 10 recuado à direita, justificado e SEM negrito**)

Fonte Arial 12, maiúscula, centralizado, negrito, 2 espaçamentos entre linhas 1,5.

**EM :** / /

**NOME DO(A) ORIENTADOR(A)** 

**\_\_\_\_\_\_\_\_\_\_\_\_\_\_\_\_\_\_\_\_\_\_\_\_\_\_\_\_\_\_\_\_\_\_\_\_\_\_\_\_\_\_\_\_\_\_**

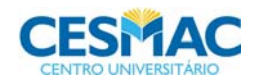

#### ESTRUTURA DAS SEÇÕES

**SEÇÃO PRIMÁRIA** (letra 14 maiúscula, em negrito) SEÇÃO SECUNDÁRIA (letra 12 maiúscula sem

negrito)<br>**Seção terciária** (letra 12 inicial maiúscula em negrito) TODAS AS SEÇÕES ALINHADAS À ESQUERDA

A palavra sumário deverá ser grafada em Fonte Arial, tamanho 14, maiúscula, negrito, centralizado, sem indicativo numérico.

Após um espaço 12 pt, grafar os capítulos, títulos, itens e/ou subitens, conforme aparecem no corpo do texto, ou seja, com o mesmo fraseado e tipo de letra.

O número da página inicial do capítulo ou seção deve ser ligado ao título **SEM linha pontilhada**. Os números devem ser grafados **SEM** negrito fonte 12.

# **SUMÁRIO**

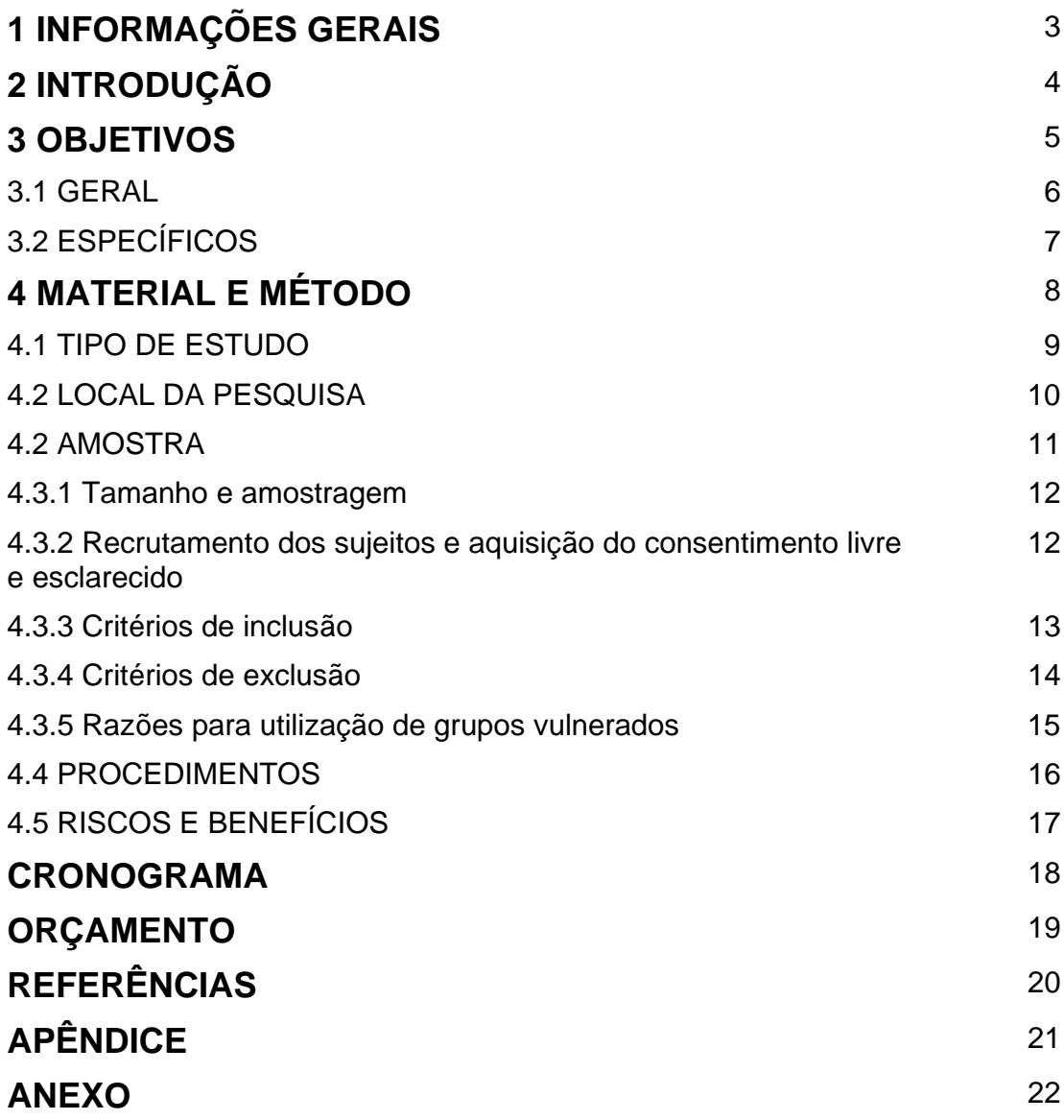

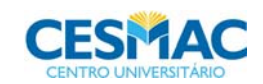

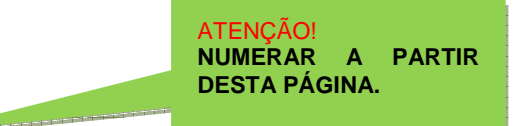

### **1 INFORMAÇÕES GERAIS**

#### **a) Local**: **(ONDE SERÁ DESENVOLVIDO O ESTUDO/PESQUISA)**

#### **b) Pesquisador Principal (PROFESSOR ORIENTADOR)**

Nome: Grau Acadêmico: Instituição Afiliada: Endereço Postal: CEP: Fone: Correio Eletrônico: Endereço do currículo lattes:

#### **c) Orientando**

Nome: Grau Acadêmico: Graduando em (NOME DO CURSO) Instituição Afiliada: Endereço Postal: CEP: Fone: Correio Eletrônico: Endereço do currículo lattes:

#### **d) Co–Orientador (CASO EXISTA)**

Nome: Grau acadêmico: Instituição Afiliada: Endereço Postal: CEP: Fone: Correio Eletrônico: Endereço do currículo lattes:

### **ATENÇÃO**!

Caso o trabalho seja em dupla e exista o co-orientador, para manter todas as informações em uma única página, utilize, nesta página, espaçamento simples entre linhas.

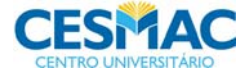

### **2 INTRODUÇÃO**

ATENÇÃO! O texto deve ser redigido de forma contínua e cronológica, conforme as seções apresentadas, exceto referências, apêndices e anexo.

Esta seção deve conter a fundamentação teórica atualizada e pertinente ao tema, apresentando **o problema, hipótese** (se houver) e as **justificativas** que conduzirão o trabalho.

As hipóteses são possíveis respostas ao problema da pesquisa e orientam a busca de outras informações. A hipótese pode também ser entendida como as relações entre duas ou mais variáveis, e é preciso que pelo menos uma delas já tenha sido fruto de conhecimento científico.

A justificativa constitui uma parte fundamental do projeto de pesquisa. É nessa etapa que você convence o leitor (professor, examinador, diretor e demais interessados no assunto) de que seu projeto deve ser feito. Para tanto, ela deve abordar os seguintes elementos: a delimitação, a relevância e a viabilidade.

O estilo deverá ser direto, ou seja, sem subseções. Evitar parágrafos longos, como também parágrafos até 2 linhas. Fazer a menção dos autores no texto, conforme as normas estabelecidas pela FCBS.

#### **3 OBJETIVOS**

3.1 GERAL

O objetivo geral relaciona-se diretamente ao problema. Ele esclarece e direciona o foco central da pesquisa de maneira ampla, normalmente, é redigido em uma frase, utilizando o verbo no infinitivo (ver anexo E, p.71).

#### 3.2 ESPECÍFICOS

Os objetivos específicos definem os diferentes pontos a serem abordados, visando confirmar as hipóteses e concretizar o objetivo geral, ou seja, são as ações que serão realizadas para alcançar o objetivo geral. Os verbos devem ser utilizados no infinitivo e estruturados em tópicos (sem marcador).

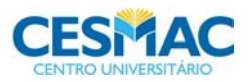

### **4 MATERIAL E MÉTODO**

#### 4.1 TIPO DE ESTUDO

Apresentar o tipo de estudo conforme disponível na figura 1 desta norma.

#### 4.2 LOCAL DA PESQUISA

Entidade ou comunidade em que vai ser realizada a pesquisa. Não esquecer de incluir no anexo a autorização para realização da pesquisa.

#### 4.3 AMOSTRA

Define-se como amostra qualquer conjunto cujas características ou propriedades são estudadas com o objetivo de estendê-las a outro conjunto, do qual o primeiro conjunto é considerado parte integrante.

#### **4.3.1 Tamanho e amostragem**

Neste subitem deve ser estabelecido o número da amostra, mesmo que de forma hipotética ou por estimativa, seguido da justificativa para a definição deste número, ou seja, pela amostragem. Define-se amostragem como a técnica e/ou conjunto de procedimentos necessários para descrever e selecionar as amostras, de maneira probabilística ou não.

 O número amostral aqui descrito deve ser idêntico ao incluído no item 9 da folha de rosto do CEP.

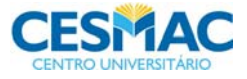

#### **4.3.2 Recrutamento dos sujeitos e aquisição do consentimento livre e esclarecido**

Este item só deve ser aplicado no caso de pesquisa envolvendo seres humanos. Nos casos de pesquisa com animais há o recrutamento dos sujeitos, mas não há o consentimento livre e esclarecido.

Explicitar como serão identificados e convidados os sujeitos para participação na pesquisa pelo pesquisador (p.ex. na sala de espera de uma clínica ou ambulatório, através do envio de correspondência a partir de endereços constantes no banco de dados de um determinado serviço, através de anúncios em jornais locais ou pela afixação de cartazes em locais públicos).

 Atestar neste subitem que o sujeito da pesquisa receberá do pesquisador todas as informações necessárias quanto à realização do estudo em todas as suas etapas, ficando ciente de que sua participação será de acordo com sua vontade, podendo desistir quando lhe aprouver.

Garantir que, como marco de inclusão para participação do sujeito na pesquisa, o pesquisador deverá lavrar um Termo de Consentimento Livre e Esclarecido (TCLE), baseado nas diretrizes da resolução CNS/MS 196/96.

Caso a pesquisa pretenda utilizar dados de fichas clínicas ou prontuários e **não houver** possibilidade do pesquisador encontrar pessoalmente os sujeitos para aquisição do TCLE, este deverá descrever neste item todas as impossibilidades que o levou a solicitar declínio do documento e guarda das garantias do sujeito pelo CEP. Além disso, deverá preencher e assinar o modelo constante na página 67 deste manual e anexar declaração do atual guardião dos documentos (fichas ou prontuários) assumindo o compromisso de

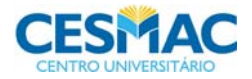

acompanhamento da coleta de dados assegurando as normas propostas pela resolução CNS/MS 196/96.

#### **4.3.3 Critérios de inclusão**

Item só aplicável em pesquisa envolvendo seres humanos e/ou animais. Descrevemse detalhadamente os participantes que serão estudados e suas características que serão pertinentes para o desenvolvimento da pesquisa, como, p.ex. suas características demográficas, pessoais, sociais, de saúde ou de doenças e diagnósticos.

#### **4.3.4 Critérios de exclusão**

Item só aplicável em pesquisa envolvendo seres humanos e/ou animais. Descrevemse os participantes que não atendem aos critérios éticos ou clínicos para fazer parte da pesquisa, mediante os critérios de inclusão.

#### **4.3.5 Razões para utilização de grupos vulnerados**

Este item só é necessário para quem irá pesquisar em grupos de sujeitos considerados vulnerados (vulnerabilidade – refere-se a estado de pessoas ou grupos que, por quaisquer razões ou motivos, tenham a sua capacidade de autodeterminação reduzida, sobretudo no que se refere ao consentimento livre e esclarecido). **Este item tem relação com o item 10 da folha de rosto do CEP.** 

 Descrevem-se aqui as razões que levaram o pesquisador a escolher utilizar como sujeitos de pesquisa indivíduos vulnerados ao invés de estudar adultos que não apresentem tal situação.

#### 4.4 PROCEDIMENTOS

 Descrever todos os procedimentos necessários ao experimento em caso de intervenção, teste diagnóstico ou exposição, citando como será executado e outras ações viáveis ao objetivo do estudo. Em estudos de incidência ou prevalência os procedimentos devem estar relacionados ao instrumento de coleta de dados (descrição dos procedimentos de aplicação, variáveis estudadas e finalidade dos dados).

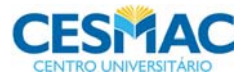

**Obs.: caso utilize qualquer equipamento, descreva sua marca e como será utilizado.** 

#### 4.5 RELAÇÃO RISCOS/BENEFÍCIOS DA PESQUISA

Item só aplicável em pesquisa envolvendo seres humanos e/ou animais. Explicar detalhadamente quais são os riscos e desconfortos para o sujeito da pesquisa, uma vez que toda pesquisa envolve risco e deve conter benefícios que sobreponham a estes riscos. Além disso, descrever as medidas que serão utilizadas para minimizar estes riscos. Garantir que os benefícios esperados com a pesquisa sejam maiores que os riscos (explicitando como o sujeito ou a sociedade terá acesso a estes e incluindo no apêndice ou anexos os instrumentos que serão utilizados como, p.ex. panfletos e programação de palestras). Veja mais sobre este item no capítulo V da res. CNS/MS 196/96.

#### 4.6 CRITÉRIOS PARA INTERROMPER A PESQUISA

 O pesquisador possui a responsabilidade de garantir a qualidade do consentimento livre, esclarecido e voluntário, devendo interromper a pesquisa quando perceber algum risco ou dano à saúde do sujeito participante da pesquisa.

Descrevem-se, também, outros fatores e acontecimentos que imediatamente percebidos farão com que o estudo seja interrompido.

#### **IMPORTANTE**

Qualquer alteração necessária ao projeto de pesquisa desde uma mudança de título/tema, metodologia, categoria (pesquisa/relato de caso/revisão de literatura) entre outros, deve ser entregue à Coordenação do Curso e ao Comitê de Ética em Pesquisa da seguinte forma:

- À coordenação do Curso encaminhar uma carta explicando o motivo das alterações e o novo projeto. Aguardar o parecer favorável.

- Ao Comitê de Ética em Pesquisa enviar um ofício e as páginas do projeto comunicando as alterações ou os motivos para a desistência da execução da pesquisa. Em caso de mudança completa do foco da pesquisa o novo projeto deverá dar nova entrada no CEP. Para ambos os casos aguardar parecer favorável.

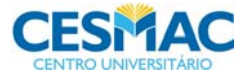

### **5 CRONOGRAMA**

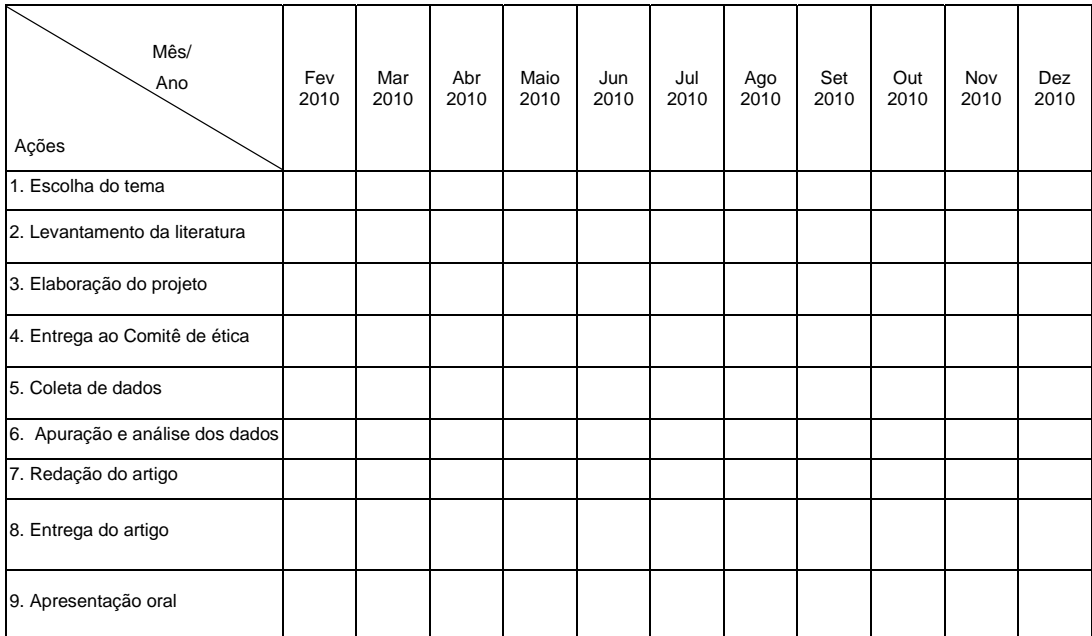

**Legenda:** [**x**] **Planejado** [**o**] **Executado**

**Obs.: Considerar um prazo de até 90 dias para tramitação do protocolo de pesquisa no CEP.** 

#### **6 ORÇAMENTO**

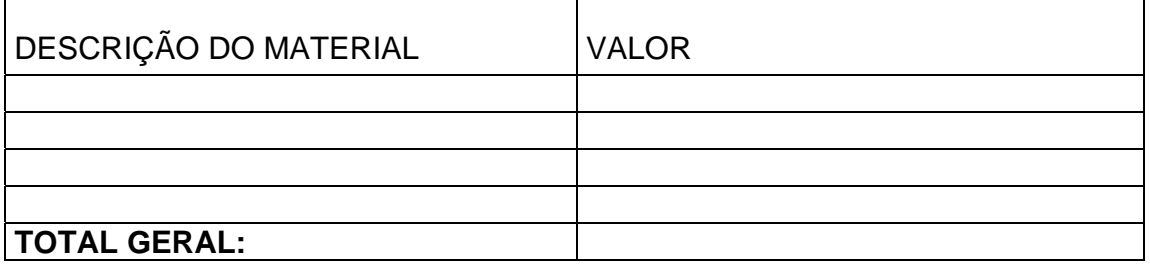

Obs.: Incluir quem será responsável pelos gastos, os pesquisadores ou um patrocinador. Contudo, não poderá haver vinculação do orçamento com bolsas de fomento.

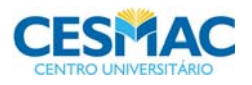

## **7 REFERÊNCIAS**

Elencar todas as informações dos autores mencionados no texto. Usar o formato exigido pela FCBS, conforme anexo F, nesta norma.

# **8 APÊNDICE**

Deve ser inserido todo o material produzido pelo próprio pesquisador.

### **9 ANEXO**

É todo material extraído de fontes já publicadas e inseridas no trabalho.

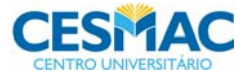

### **ANEXO D - OUTROS DOCUMENTOS QUE COMPÕEM O PROTOCOLO DE PESQUISA QUE DEVERÁ SER ENCAMINHADO AO CEP**

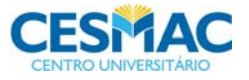

### **MODELO DE DEMONSTRATIVO DE INFRAESTRUTURA**

**Os itens que aparecem em vermelho deverão ser preenchidos com os dados pertinentes em cor preta.** 

## **DECLARAÇÃO DE INFRAESTRUTURA E INSTALAÇÕES PARA O DESENVOLVIMENTO DA PESQUISA E SUAS CONSEQUÊNCIAS**

Protocolo de pesquisa: *Incluir o título do projeto de pesquisa* 

Pesquisador responsável: *Incluir o nome do pesquisador responsável*

Para a realização da pesquisa serão necessárias as instalações e equipamentos listados abaixo, que podem ser encontrados no(a) *incluir o local onde ocorrerá a coleta de dados da pesquisa*, e foram previamente liberados conforme autorização em anexo.

- asasasasasasasa;
- asasasasasasasa;

**Detalhe** toda infraestrutura necessária para a realização da pesquisa

Em caso de danos resultantes da participação do sujeito na pesquisa serão utilizadas as instalações e/ou os serviços profissionais da(o) *incluir o local e/ou serviço profissional para onde serão encaminhados os sujeitos*, conforme declaração de concordância do local e/ou serviço profissional em anexo.

Atenciosamente,

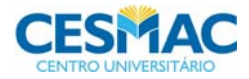

### **MODELO DE DECLARAÇÃO SOBRE A PUBLICAÇÃO DOS RESULTADOS DO ESTUDO**

**Os itens que aparecem em vermelho deverão ser preenchidos com os dados pertinentes em cor preta.** 

### **DECLARAÇÃO SOBRE A PUBLICAÇÃO DOS RESULTADOS DO ESTUDO**

Protocolo de pesquisa: *Incluir o título do projeto de pesquisa* 

Pesquisador responsável: *Incluir o nome do pesquisador responsável*

Os dados do estudo em questão serão considerados propriedade conjunta das partes envolvidas, não devendo ser comunicados a terceiros por uma das partes sem prévia autorização da outra parte interessada. No entanto, torna-se expresso, o comprometimento em tornar público os resultados da pesquisa, sejam eles favoráveis ou não.

Atenciosamente,

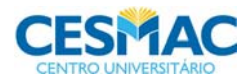

### **MODELO DE DECLARAÇÃO SOBRE A DESTINAÇÃO DOS MATERIAIS E/OU DADOS COLETADOS**

**Os itens que aparecem em vermelho deverão ser preenchidos com os dados pertinentes em cor preta.** 

#### **DECLARAÇÃO SOBRE A DESTINAÇÃO DOS MATERIAIS E/OU DADOS COLETADOS**

Protocolo de pesquisa: *Incluir o título do projeto de pesquisa* 

Pesquisador responsável: *Incluir o nome do pesquisador responsável*

Os dados obtidos e/ou material biológico coletado no estudo mencionado serão utilizados somente para as finalidades descritas no protocolo. Após ter sido analisado o material biológico será:

- Destruído/descartado:
- $\square$  Devolvido ao paciente;

**ATENÇÃO!** Quando esta opção for assinalada deverá ser fornecida outra declaração separada seguindo as diretrizes da res. CNS 347/05 (que pode ser encontrada em www.cesmac.com.br/cep

- Disponibilizado no laboratório relacionado à coleta de dados para possíveis avaliações ou reavaliações de qualquer propósito descrito no protocolo e destruído logo após ser re-analisado ou ao final do estudo;
- Armazenado em uma instituição depositária para uso futuro.

Atenciosamente,

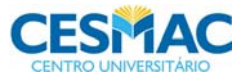

### **MODELO DE TERMO DE CONSENTIMENTO LIVRE E ESCLARECIDO**

**Completar as informações em LINGUAGEM ACESSÍVEL, UTILIZANDO OS TERMOS E EXPRESSÕES DE USO POPULAR CORRENTE. Manter o uso da 1ª pessoa do singular. Esclarecer e detalhar TODOS OS ITENS deste documento ao sujeito da pesquisa. Constatada a omissão de algum item, o CEP condicionará a aprovação do projeto à comprovação de sua inclusão no documento.** 

**Os itens que aparecem em vermelho deverão ser preenchidos com os dados pertinentes em cor preta.** 

**Todas as páginas deste documento deverão ser rubricadas pelo pesquisador principal e pelo sujeito da pesquisa.** 

#### **TERMO DE CONSENTIMENTO LIVRE E ESCLARECIDO (T.C.L.E.)**

(Em 2 vias, firmado por cada participante voluntário(a) da pesquisa e pelo responsável) *"O respeito devido à dignidade humana exige que toda pesquisa se processe após o consentimento livre e esclarecido dos sujeitos, indivíduos ou grupos que por si e/ou por seus representantes legais manifestem a sua anuência à participação na pesquisa"* 

Eu,..................................................................................................................................., tendo sido convidado(a) a participar como voluntário(a) do estudo "*incluir o título do projeto de pesquisa*", que será realizada no(a) *incluir o local de coleta de dados da pesquisa* recebi do(a) Sr(a) *incluir o nome do pesquisador principal da pesquisa (orientador), sua profissão e cargo*, responsável por sua execução, as seguintes informações que me fizeram entender sem dificuldades e sem dúvidas os seguintes aspectos:

1) Que o estudo se destina a descrever os objetivos do estudo;

2) Que a importância deste estudo é descrever baseando-se na justificativa constante na introdução do projeto de pesquisa;

3) Que os resultados que se desejam alcançar são descrever o que se espera comprovar com a realização da pesquisa;

4) Que este estudo começará em incluir data prevista para início da coleta de dados e terminará em incluir data prevista para a publicação dos resultados;

5) Que eu participarei do estudo da seguinte maneira descrever de forma detalhada a participação do sujeito nos procedimentos metodológicos;

6) Que os possíveis riscos à minha saúde física e mental são descrever baseando-se no item "Riscos e Benefícios" do material e métodos do projeto de pesquisa;

Rodapé: Título do trabalho, pesquisadores (orientador, co-orientador e acadêmicos)

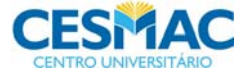

7) Que os pesquisadores adotarão as seguintes medidas para minimizar os riscos descrever baseando-se no item "Riscos e Benefícios" do material e métodos do projeto de pesquisa;

8) Que poderei contar com a assistência incluir o local para assistência necessária conforme estabelecido no demonstrativo de infraestrutura, sendo responsável (is) por ela incluir o nome do responsável pela assistência, caso seja pertinente;

9) Que os benefícios que deverei esperar com a minha participação são descrever baseando-se no item "Riscos e Benefícios" do material e métodos do projeto de pesquisa, conseguidos através de evidenciar como o sujeito alcançará os benefícios propostos;

10) Que, sempre que desejar, serão fornecidos esclarecimentos sobre cada uma das etapas do estudo;

11) Que, a qualquer momento, eu poderei recusar a continuar participando do estudo e, também, que eu poderei retirar este meu consentimento, sem que isso me traga qualquer penalidade ou prejuízo;

12) Que as informações conseguidas através de minha participação não permitirão a identificação da minha pessoa, exceto aos responsáveis pelo estudo, e que a divulgação das mencionadas informações só será feita entre os profissionais estudiosos do assunto;

13) Que eu deverei ser ressarcido por qualquer despesa que venha a ter com a minha participação nesse estudo e, também, indenizado por todos os danos que venha a sofrer pela mesma razão, sendo que, para estas despesas foi-me garantida a existência de recursos.

Finalmente, tendo eu compreendido perfeitamente tudo o que me foi informado sobre a minha participação no mencionado estudo e, estando consciente dos meus direitos, das minhas responsabilidades, dos riscos e dos benefícios que a minha participação implica, concordo em dela participar e, para tanto eu DOU O MEU CONSENTIMENTO SEM QUE PARA ISSO EU TENHA SIDO FORÇADO OU OBRIGADO.

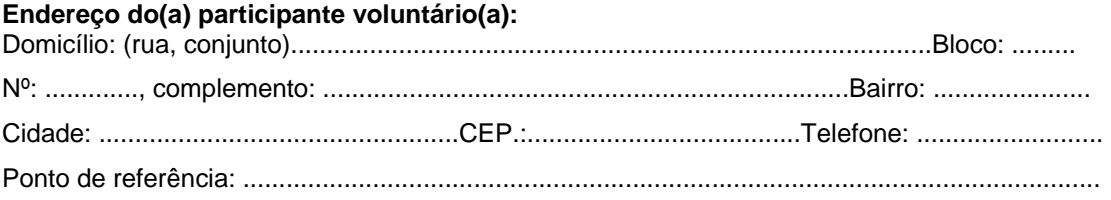

Rodapé: Título do trabalho, pesquisadores (orientador, co-orientador e acadêmicos)

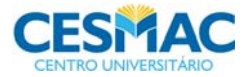

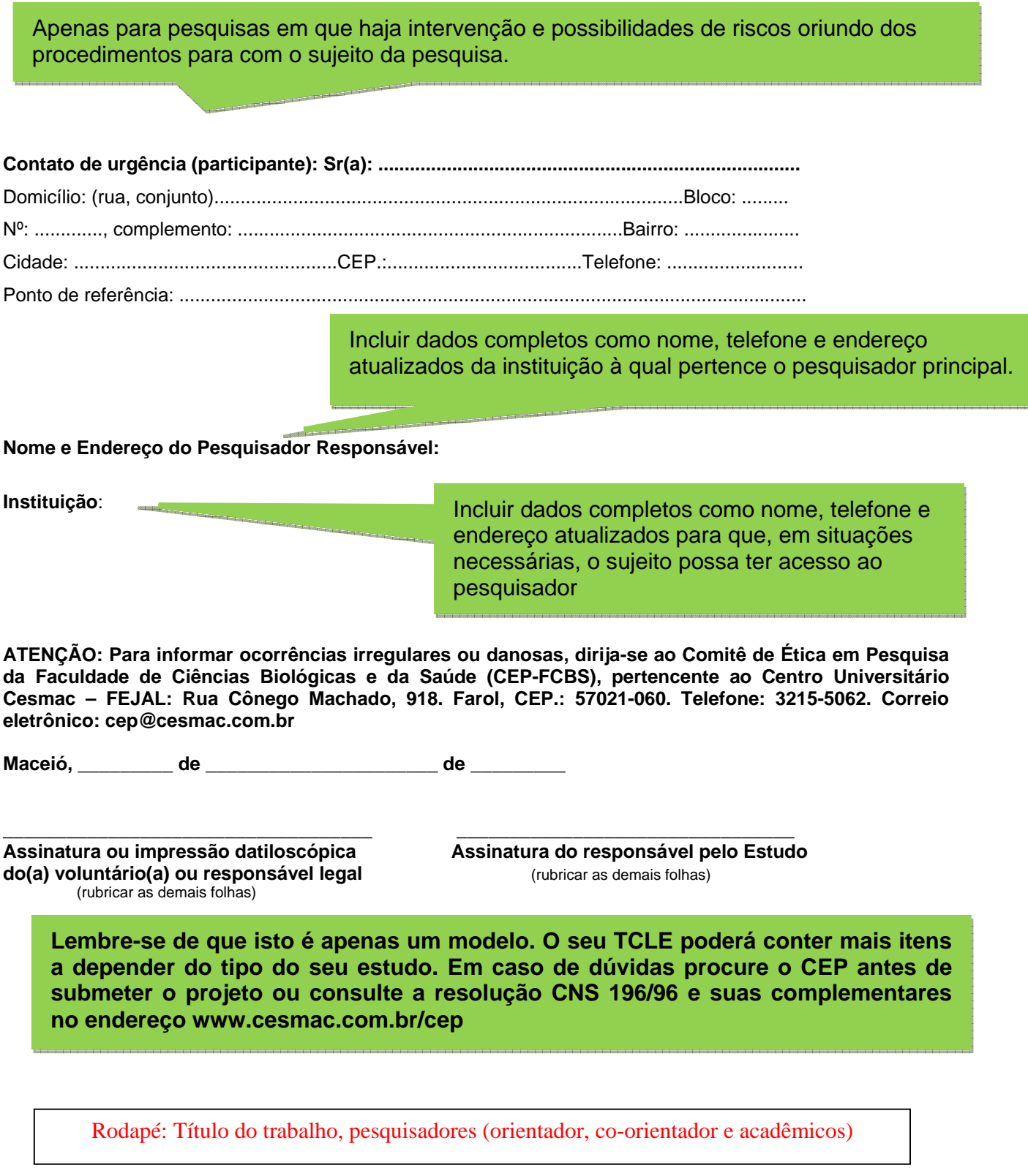

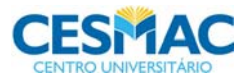

## **MODELO DE DOCUMENTO DE SOLICITAÇÃO DE DECLÍNIO DO TCLE**

**Os itens que aparecem em vermelho deverão ser preenchidos com os dados pertinentes em cor preta.** 

### **DOCUMENTO DE SOLICITAÇÃO DE DECLÍNIO DO TCLE**

Protocolo de pesquisa: *Incluir o título do projeto de pesquisa* 

Pesquisador responsável: *Incluir o nome do pesquisador responsável*

Solicitamos a este CEP o declínio do TCLE e a guarda dos direitos de todos os participantes desta pesquisa, uma vez que, por diversas dificuldades como especificar, detalhadamente, todas as dificuldades para a obtenção do TCLE não será possível a obtenção deste termo. Asseguramos que, em nenhum momento desta pesquisa, será pertinente a utilização dos dados de identificação dos sujeitos que participarão deste estudo, pois só serão utilizados os dados das variantes indicadas no item procedimentos do projeto de pesquisa. Após a tabulação dos dados destas variantes, todo o tratamento numérico será estatístico, impossibilitando, ou pelo menos, diminuindo bastante o risco de exposição e quebra de sigilo.

Conforme declaração anexa (incluir autorização do serviço que detem a posse dos registros, prontuários e/ou laudos atestando acompanhamento) haverá acompanhamento por parte do guardião dos documentos onde ocorrerá coleta de dados para que não haja alteração da rotina do serviço e possibilidade de perda ou estravio de documentos sigilosos.

Atenciosamente,

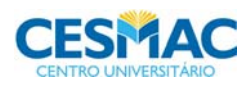

## **ANEXO E- VERBOS ILUSTRATIVOS PARA FORMULAÇÃO DE OBJETIVOS**

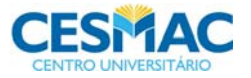
# FACULDADE DE CIÊNCIAS BIOLÓGICAS E DA SAÚDE 72

### **OBJETIVOS GERAIS**

analisar **julgar** adquirir ampliar avaliar abranger respeitar aplicar sentir aprender conduzir ter aperfeiçoar considerar ouvir mostrar encarar saber conhecer desenvolver apreciar computar melhorar entender compreender desempenhar pensar criar dar

# **OBJETIVOS ESPECÍFICOS**

#### **COMPORTAMENTOS SOCIAIS**

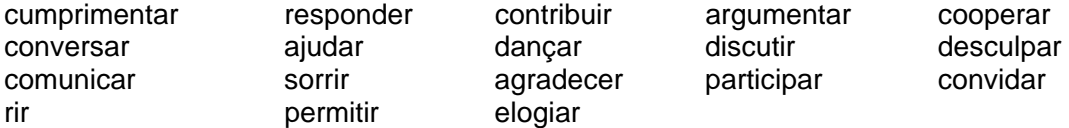

### **COMPORTAMENTOS CRIATIVOS**

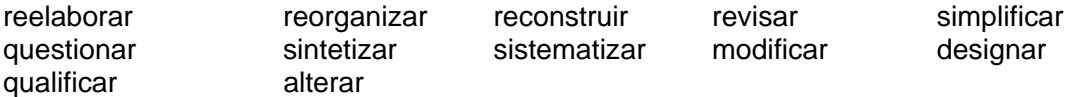

### **COMPORTAMENTOS DE LINGUAGEM**

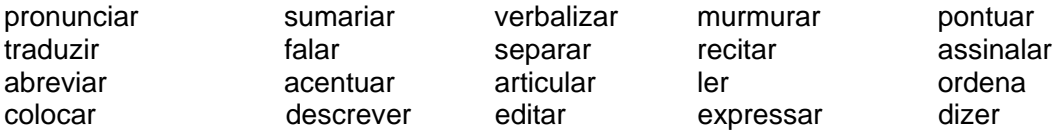

### **COMPORTAMENTOS DE ESTUDO**

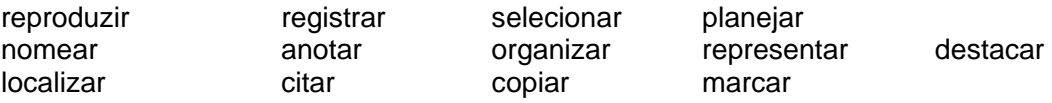

### **COMPORTAMENTOS MUSICAIS**

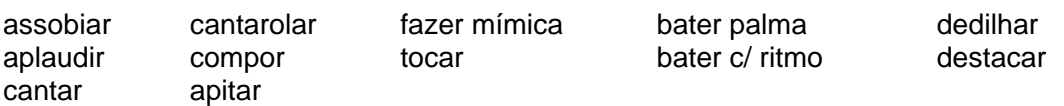

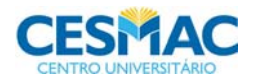

# FACULDADE DE CIÊNCIAS BIOLÓGICAS E DA SAÚDE 73

# **COMPORTAMENTOS FÍSICOS**

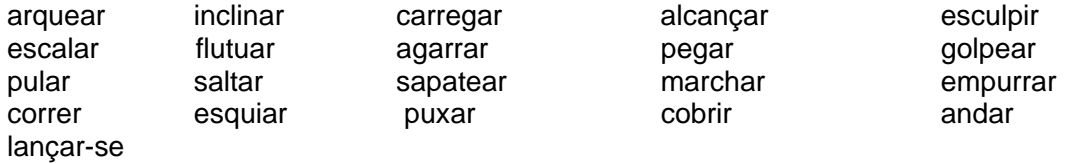

### **COMPORTAMENTOS LABORATORIAIS**

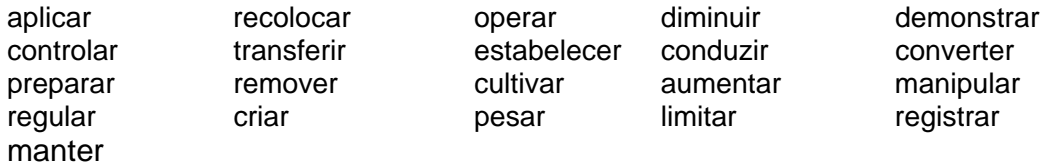

# **COMPORTAMENTOS: APARÊNCIA GERAL, HIGIENE, SEGURANÇA**

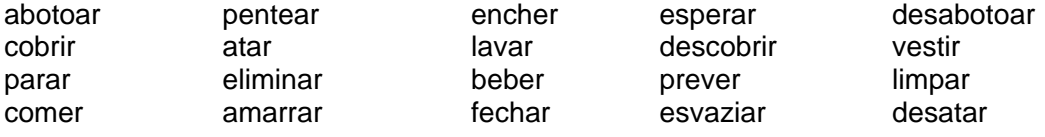

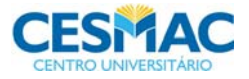

**ANEXO F - ESTRUTURA DAS CITAÇÕES NO ESTILO VANCOUVER** 

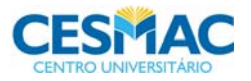

## **ESTRUTURA DAS CITAÇÕES NO TEXTO CIENTÍFICO- VANCOUVER**

O formato Vancouver preconiza apenas o sistema numérico para a lista de referências no final do trabalho, numeradas em arábico e de forma consecutiva, de acordo com a ordem em que forem mencionadas pela primeira vez no texto.

### **CHAMADAS NO TEXTO NO ESTILO VANCOUVER**

**CITAÇÃO PELO TÍTULO Ex.:**  No Congresso Brasileiro de Odontologia 33 ...

### **CITAÇÃO/ AUTORES**

### **UM AUTOR:**

**Ex.:**  Pereira <sup>12</sup> analisou que as.... Foi analisado... $12$ .

### **DOIS AUTORES:**

**Ex.:** Max e Will  $^{23}$  acompanharam os...

### **MAIS DE DOIS AUTORES:**

**Exs.:** Albuquerque et al. $37$  descreveram as ...

Autor com mais de um trabalho no mesmo ano

Santos 22,23

Em 2008 foi descrita a possível  $22,23$ .

## **VÁRIAS CITAÇÕES EM UMA MESMA FRASE**

#### **Ex.:**

Albuquerque $^{37}$ , Santos  $^{22}$  e Pereira  $^{12}$ , consideram relevantes os casos estudados. Já outros autores não aceitam os resultados 3,5-8,11-23.

### **AUTORES CORPORATIVOS**

**Ex.:**  A Organização Mundial da Saúde <sup>4</sup> (OMS) implantou ...

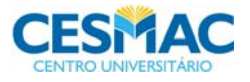

### **PARA NOMES DE ORIGEM ESTRANGEIRA FAZER A ENTRADA PELO PREFIXO QUANDO ASSIM FOREM INDICADOS NAS PUBLICAÇÕES E OBRAS DE REFERÊNCIAS**

**Ex.:** De Lucca R

### **PARA SOBRENOMES COMPOSTOS FAZER A ENTRADA PELA PRIMEIRA PARTE**

**Ex.:** José Luiz Casa Grande Casa Grande JL

**Nomes que contêm indicações de grau de parentesco Nomes brasileiros Ex.:**  Pereira Filho BN Teixeira Júnior T Santos Neto HT Oliveira Sobrinho MK

### **Nomes de língua inglesa**

**Ex.:**  Davis Jr R Hudson Senior MK Nomes com apóstrofo devem ser considerados como um só nome D`Angelo HG Sant`Anna AR

# **TIPOS DE CITAÇÕES**

Citação no texto é a menção de uma informação obtida em outra fonte e indica, de acordo com o sistema de chamada escolhido, a documentação que serviu de base para a pesquisa.

### **CITAÇÃO DIRETA**

É a transcrição ou cópia literal de outro texto: leis, decretos, regulamentos, fórmulas científicas ou matemáticas, palavras ou trechos de outro autor. A extensão de uma citação determina sua localização no texto.

Até três linhas, deve ser incorporada ao parágrafo entre aspas duplas:

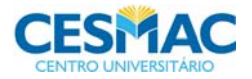

### **Ex.:**

De acordo com Rickham<sup>38</sup> "Nos adultos, a divisão celular tem por finalidade exclusiva a compensação das perdas celulares somáticas e a reprodução".

Transcrição mais longa deve figurar abaixo do texto, em bloco recuado das margens laterais (4 cm), sem necessidade de aspas e em caracteres menores do que os adotados no texto:

### **Ex.:**

De acordo com Stauffer<sup>43</sup>:

A herniação das meninges produz um saco de tamanho distinto, cheio e de consistência mole ou dura. A medula está normalmente desenvolvida, e não há nenhum déficit neurológico. O saco costuma estar recoberto de pele normal e sofre distensão quando a criança chora.

### **CITAÇÃO INDIRETA**

É a expressão da idéia contida na fonte citada com palavras próprias do autor do trabalho (paráfrase), dispensando o uso de aspas.

### **Exemplos:**

Segundo Vasconcelos<sup>17</sup>, Lopes<sup>23</sup> e Siqueira<sup>52</sup> as parasitoses... ...sendo este um sintoma característico na depressão pós-parto<sup>18</sup>.

### **CITACÃO DE CITAÇÃO**

É a menção de um documento ao qual não se teve acesso direto. Deve ser feita apenas quando o documento original não pôde realmente ser consultado (documentos muito antigos, insuficiência de dados bibliográficos, etc). No texto deve ser indicado o sobrenome do(s) autor(es) do trabalho não consultado seguido da expressão latina apud (citado por) e do(s) sobrenome(s) do(s) autor(es) da referência fonte e do sistema de chamada escolhido.

### **Exemplos:**

Martin (2001) apud Elliot<sup>16</sup> chegou as mesmas conclusões dos estudos... Renner et al. (1970) apud Pearson<sup>15</sup>, concordam que as condições são...

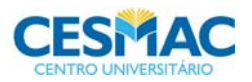

### **CITAÇÃO DE DADOS NÃO PUBLICADOS**

 As citações obtidas através de canais informais, como as comunicações pessoais, apresentações orais em eventos ou aulas e correspondência, não aparecem na lista de referências, mas em nota de rodapé atreladas ao texto por asterisco. A nota deve trazer entre parênteses a Instituição a qual o autor pertence e a data em que a informação foi obtida.

### **Exemplo:**

### **Texto**

...Mendes em 1998, afirma que o insucesso secundário da vacina foi limitado.\*

...Vegas aponta os fatores de risco associados aos transplantes.\*\*

....segundo informações fornecidas pelo Instituto de Pesquisas Farmacêuticas\*\*\*....

### **Rodapé**

\_\_\_\_\_\_\_\_\_\_\_\_

\* Mendes S. (Instituto Pasteur). Comunicação pessoal. São Paulo: 1998.

\*\* Vegas L. (Hospital Infantil de México). Comunicação epistolar. México: 1967.

\*\*\* Instituto de Pesquisas Farmacêuticas. Mensagem pessoal. São Paulo: 1998. Mensagem recebida por <bobsilva@memo.com.br> em 18 jul. 1998.

### **CITAÇÕES EM TABELAS E FIGURAS**

As citações de tabelas e figuras podem ser colocadas no rodapé das mesmas, de acordo com o sistema de chamada adotado, inseridas por asteriscos ao dado da tabela/figura. Usar letra tamanho 10 e inserir as referências no final do trabalho.

**Ex.:** 

**\_\_\_\_\_\_\_\_\_\_\_\_\_\_\_\_\_\_\_\_**   $*$  Vasconcelos<sup>21</sup>

\*\* Azevedo<sup>22</sup>

\*\*\* Taxas de mortalidade<sup>6</sup>

**\_\_\_\_\_\_\_\_\_\_\_\_\_\_\_\_\_\_\_\_**

Caso os dados da citação da tabela/figura, não forem representados na lista de referências (o que deve ser evitado), citá-los na forma completa de referência no rodapé da tabela/figura, articulando-os com o asterisco da informação objeto da citação.

Exemplo no rodapé da tabela/figura

\* Fundação SEADE. Anuário Estatístico do Estado de São Paulo – 1998. São Paulo; 1989.

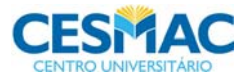

### **EXEMPLO DO USO DO ESTILO VANCOUVER DE CITAÇÃO E ORGANIZAÇÃO DA LISTA DE REFERÊNCIAS**

### **TEXTO**

O primeiro documento que relatou uma lesão medular traumática encontra-se descrito no papiro de Edwin Smith, escrito aproximadamente há 2.500 anos a.C., no Egito (apud Hughes $^1$ ).

No que tange às alterações do controle brônquico nos pacientes tetraplégicos, podese sumarizar os resultados de estudos que mostram respostas broncodilatadoras positivas ao metaproterenol e ipratrópio $2.3$ . Todos tiveram respostas broncoprovocativas com metacolina, inibida pelo ipratrópio ou baclofeno 4,5.

### **NAS REFERÊNCIAS**

1. Hughes JT. The Edwin Smith surgical papyrus: an analysis of the first case reports of spinal Cord injuries. Paraplegia 1988; 26:71-82.

2. Spungen AM, Dicpinigaitis PV, Almenoff PL, Bauman WA. Pulmonary obstruction in individuals with cervical spinal cord lesions unmasked by bronchodilatador administration. Paraplegia 1983; 31:404-407.

3. Almenoff PL, Alexander LR, Spunger AM, Lesser MD, Bauman WA. Bronchodilatory effects of ipratropium bromide in patients with tetraplegia. Paraplegia 1995; 33:274-277.

4. Dicpinigaitis PV, Spunger AM, Brauman WA, Absgarten A, Almenoff PL. Inhibition of bronchial hyperresponsiveness by the GABA-agonist baclofen. Chest 1994; 106:758-761.

5. Dicpinigaitis PV, Spungen AM, Brauman WA, Absgarten BS, Alemenoff PL. Bronchial hyperresponsiveness after cervical spinal cord injury. Chest 1994; 105: 1073-1076.

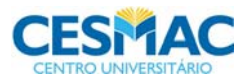

# **ANEXO G - REFERÊNCIAS NO ESTILO VANCOUVER**

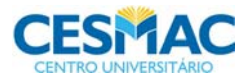

### **NORMAS GERAIS**

Referência é um conjunto de elementos que permitem à identificação de documentos consultados e citados no texto, no todo ou em partes.

### **Ordenação das referências:**

Redigir em texto justificado, letra12, Arial, espaço das entrelinhas de 1,5 (entre a mesma referência) e 1 espaço de 1,5 (de uma referência para outra).As referências bibliográficas podem aparecer: em nota de rodapé; em lista bibliográfica; encabeçando resumos ou recensões.

As referências podem ter uma ordenação alfabética, cronológica e sistemática (por assunto). Entretanto nesta norma, sugerimos a adoção da ordenação alfabética ascendente, ou seja, na ordem em que surge no texto. No texto não se apresenta o sobrenome do autor, ano e página, mas sim o número relativo a esse autor na Referência final do trabalho.

 Autor repetido: Quando se referencia várias obras do mesmo autor, substitui-se o nome do autor das referências subseqüentes por um traço equivalente a seis espaços.

#### **Pontuação nas referências:**

- As normas de Vancouver dispensam o ponto final na abreviatura dos nomes dos autores e nos meses do ano (ex.: Alencar RCB) (ago);
- Quando a referência ocupar mais de uma linha, reiniciar na primeira posição, ou seja, alinhada na mesma posição da linha anterior;
- Usa-se ponto após o nome do autor/autores, após o título, edição e no final da referência;
- Os dois pontos são usados antes do subtítulo, antes da editora e depois do termo In:
- A vírgula seguida de espaço é usada para separar os autores;
- Usa-se o ponto e vírgula seguidos de espaço após o editor;

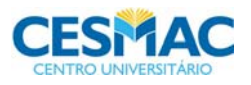

- O hífen é utilizado entre páginas (ex: 20-35) e, entre datas de fascículos seqüenciais (ex: 1999-2004);
- A barra transversal é usada entre números e datas de fascículos não seqüenciais (ex: 7/9,1979/1981);
- O colchete é usado para indicar os elementos de referência, que não aparecem na obra referenciada, porém são conhecidos (ex: [2001]);
- O parêntese é usado para indicar série, grau (nas monografias de conclusão de curso e especialização, teses e dissertações);
- As reticências são usadas para indicar supressão de títulos.

# **ORIENTAÇÕES GERAIS**

### **LIVROS E MONOGRAFIAS CONSIDERADOS NO TODO**

### **UM AUTOR**

Referencia-se o(s) autor(e)s pelo seu sobrenome, sendo que apenas a letra inicial é em maiúscula, seguida do(s) nome(s) abreviado(s) e sem o ponto. Na lista de referências, estas deverão ser numeradas consecutivamente conforme a ordem em que forem mencionadas pela primeira vez no texto.

### **Ex.:**

Cassiani SHB. Administração de medicamentos. São Paulo: EPU; 2000.

### **DOIS AUTORES**

### **Ex.:**

Sena-Chompre R, Egry EY. A enfermagem no projeto UNI: redefinindo um novo projeto político para a enfermagem brasileira. São Paulo: Hucitec; 1988.

## **AUTOR(ES) (PESSOA FÍSICA) – ATÉ TRÊS AUTORES**

Citar todos os autores, separados por vírgula.

### **AUTOR(ES) (PESSOA FÍSICA) – MAIS DE TRÊS AUTORES**

De 1 a 6 autores referenciam-se todos separados por vírgula. Mais de 6 (seis) autores, referenciam-se até os 6 primeiros, seguidos da expressão latina "et al."

### **Ex.:**

Cunningham FG, Macdonald PC, Gant NF, Leveno KJ, Gilstrap III LC, Hankins GDV, et al. Williams obstetrics. 20th ed. Stamford: Appleton & Lange; 1997.

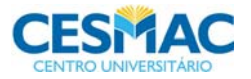

### **AUTOR/EDITOR COM NOME DENOMINANDO CLASSIFICAÇÃO DE FAMÍLIA (Jr, Sr, 2nd, 3rd, 4th...)**

### **Exemplos:**

Bodenheimer HC Jr, Chapman R. Q&A color review of hepatobiliary medicine. New York: Thieme; 2003. 192 p.

### **CITAÇÃO DE PARTES DE LIVROS NA INTERNET**

Autor.Título [tipo]. Edição. Lugar de publicação: Instituição; data de publicação. Nome e número da parte, título da parte; [data da citação da parte]; [localização da parte]. Disponível em:

### **AUTORES CORPORATIVOS (ÓRGÃOS GOVERNAMENTAIS, ASSOCIAÇÕES) Ex.:**

Brasil. Ministério da Saúde. Coordenação de Saúde da Criança e do Adolescente. Tratamento de pneumonia em hospitais de pequeno e médio porte. Brasília (DF); 1977.

Universidade de São Paulo. Escola de Fisioterapia. Relatório de atividades. São Paulo; 1999.

#### **Entrada pelo título**

Assistência de enfermagem na saúde do adulto: nível ambulatorial. 2a ed. Porto Alegre: D.C.Luzzatto; 1985.

#### **Indicação do tradutor**

George JB. Teorias de enfermagem. Tradução de Regina Machado Garces. Porto Alegre: Artes Médicas; 1993.

#### **Indicação de subtítulo**

Demo P. Pesquisa e construção de conhecimento: metodologia científica no caminho de Habermas. Rio de Janeiro: Tempo Brasileiro; 1994.

### **Indicação de série**

Moura MLPA. Enfermagem em centro de material e esterilização. 2a ed. São Paulo: SENAC; 1996. (Série apontamentos, 5).

### **Indicação de volume**

Santos Filho LC. História geral da medicina brasileira. São Paulo: Hucitec; 1977. 2v.

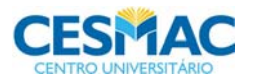

### **CAPÍTULOS OU PARTES DE LIVROS E MONOGRAFIAS**

### **Com a mesma autoria da obra**

Mayhall CG, editor. Hospital epidemiology and infection control. 2nd ed. Philadelphia: Lippincot; 1999. Nosocomial burn wound infections; p.275-86.

### **Com autoria de capítulo**

Phillips SJ, Whisnart JP. Hypertension and stroke. In: Laragh JH, Brenner BM, editors. Hypertension: pathophisiology, diagnosis and management. 2nd ed. New York: Raven Press; 1995. p.465-78.

### **PERIÓDICOS**

### **Fascículos com título específico considerado no todo**

Boletim Epidemiológico [Organización Panamericana de la Salud]. 1995; 5(1).

Revista da Escola de Enfermagem da USP. 2000; 33(1).

### **Artigos de periódicos**

Oliveira MAC, Egry EY. A historicidade das teorias interpretativas do processo saúdedoença. Rev Esc Enfermagem USP. 2000; 34:9-15.

Martell R. New prescribing powers mooted for 10.000 nurses. Nurs Times. 2000; 96(44):7-15.

### **Artigo no prelo "In press"**

Souza SNDH, Rosetto EG, Sodré TM. Aplicação da teoria de Parse no relacionamento enfermeiro-indivíduo. Rev Esc Enfermagem USP. No prelo 2001.

### **Sem indicação do volume**

Ribeiro LS. Uma visão sobre o tratamento dos doentes mentais no sistema público. Rev USP. 1999; (43):55-9.

### **Número especial**

Egry EY. A pós-graduação em enfermagem: o desafio da construção conjunta do conhecimento. Rev Esc Enfermagem USP. 1996: 30 (n.esp):59-62.

### **Artigo sem indicação de fascículo e volume**

Duhll L. A saúde e a vida citadina. Saúde Mundo. 1990:10-2.

### **Resenhas**

Matsura OT. Cometas: do mito à ciência. São Paulo: Ícone: 1984. [Resenha de Santos PM. Cometa: divindade momentânea ou bola de gelo sujo. Ciênc Hoje. 1987; 50(30):20].

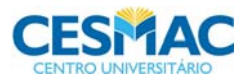

#### **Resumos publicados em abstracts**

Rogan WJ. Polluctants in breast milk. Arch Pediatr Adolesc Med. 1996; 150:981-90. [Abstract 1329 in Rev Med Vet Entomol. 1997; 85:183].

#### **Edição traduzida**

Oliveira AC, Carvalho DV. Infecções de sítio cirúrgico pós-alta hospitalar. Nursing. 2000; 3(31):17-21. (edição brasileira).

#### **ARTIGOS EM JORNAIS**

Martins SM. Avanço do HIV é ignorado por estatísticas. Folha de S. Paulo, São Paulo. 1997 nov 7; Caderno 3:3.

### **DISSERTAÇÕES E TESES**

Pirolo SM. A equipe de enfermagem e o mito do trabalho em grupo [dissertação]. São Paulo (SP): Escola de Enfermagem da USP; 1999.

Silva MJP. Construção e validação de um programa sobre comunicação não verbal para enfermeiros [tese]. São Paulo (SP): Escola de Enfermagem da USP; 1993.

### **DICIONÁRIOS E ENCICLOPÉDIAS Considerados no todo**

Stedman dicionário médico. 25a ed. Rio de Janeiro: Guanabara Koogan; 1996.

Ferreira ABH. Novo dicionário da língua portuguesa. 2a ed. Rio de Janeiro: Nova Fronteira; 1986.

Enciclopédia Mirador International. São Paulo: Enciclopédia Britânica do Brasil; 1995 . 20 v.

#### **Partes ou verbetes**

Garg NA, Weginwar RB. Phosphosis: properties and determination. In: Macral R. editor. Encyclopedia of food science, food technology and nutrition. London; Academy Series; 1996. v.6, p.3567-71.

### **EVENTOS CIENTÍFICOS (congressos, seminários, simpósios, etc)**

#### **Considerados no todo**

48º Congresso Brasileiro de Enfermagem; 1996 out 6-11; São Paulo. Programa. São Paulo: ABEn-Seção-SP; 1996.

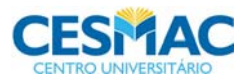

50º Congresso Brasileiro de Enfermagem; 1998 set 20-25; Salvador, BA. Anais. Salvador: ABEn-Seção-BA; 1998.

### **Trabalhos em eventos publicados em anais, programas, etc.**

Sawara BB. A liberdade criativa no processo de participação política na era da globalização. In: Anais do 2º Seminário Nacional sobre Comportamento Político; 1995 nov. 16-20; Florianópolis. Florianópolis: UFSC; 1995. p.20.

Fisher FM, Moreno CRC, Bruni AC. What so subway workers, commercial air pilots and truck drivers have in common? In: Proceedings of the 12th International Triennial Congress of the International Ergonomics Association; 1994 aug 15-19; Toronto (CA). Toronto: IEA; 1994. v.5, p.28-30.

Abreu AS. Atuação do enfermeiro junto às necessidades educativas do paciente submetido à hemodiálise. In: Livro resumo do 52º Congresso Brasileiro de Enfermagem; 2000 out 21-26; Recife (PE). Recife: ABEn-Seção-PE; 2000. p.10.

### **DOCUMENTOS JURÍDICOS**

#### **Legislação**

Brasil. Lei n. 7.498, de 25 de junho de 1986. Dispõe sobre a regulamentação do exercício da enfermagem e dá outras providências. Diário Oficial da República Federativa do brasil, Brasília, 26 jun. 1986. Seção 1, p.1.

São Paulo (Estado). Decreto n. 42.822, de 20 de janeiro de 1998. Dispõe sobre a desativação de unidades administrativas de órgãos da administração direta e das autarquias do Estado e dá providências correlatas. Lex: coletânea de legislação e jurisprudência, São Paulo, v.62, n.3, p.217-220, 1998.

Conselho Nacional de Saúde. Resolução n. 196, de 10 de outubro de 1996. Diretrizes e normas regulamentadoras de pesquisas envolvendo seres humanos. Bioética, Brasília, v.4, n.2, p. 15-25, 1996. Suplemento.

#### **Constituição, códigos, etc.**

Brasil. Constituição da República Federativa do Brasil. Brasília (DF): Senado; 1988.

Brasil. Código civil. Organização dos textos, notas remissivas e índices por Juarez de Oliveira. 46.ed. São Paulo: Saraiva; 1995.

Brasil. Consolidação das leis do trabalho e regime jurídico dos servidores civis da união, das autarquias e das fundações públicas. São Paulo: Edusp/LTr; 1993.

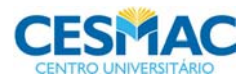

### **OUTROS MATERIAIS IMPRESSOS**

### **Citação de citação**

Koch HF. Aleukie und agronulocytose. Arch Pathol. 1927; 3:5-12 apud Shore DF. Biological basis of immunodeficiency. New York: Raven; 1980. p.17.

Wilson SAK. Disorders of motility and muscle tone, with special reference to corpus striatum: the cronian lectures. Lancet 2:1, 53, 169, 215, 1925 apud Adams RDA, Victor M, Ropper AH. Neurologia. Tradução de Amaury José da Cruz Júnior.6a ed. Rio de Janeiro: McGraw Hill; 1998.

### **Mapas**

Vieira EC, Gazzinelli G. Mares-Guia M. Bioquímica celular e biologia molecular [mapa metabólico]. 2a ed. São Paulo: Atheneu; 1998.

North Carolina. Tuberculosis rates per 100.000 population [demographic map]. Raleigh: North Carolina Department of Environment Health and Natural Resources, Division of Epidemiology; 1991.

### **DOCUMENTOS EM SUPORTE ELETRÔNICO**

Carrol L. Alice's adventures in wonderland [monograph online] Dortmund: Windspiel; 1994 [acesso 10 mar 1999]. Disponível em:http://www.germany.eu.neet/books/carrol/alice.html.

### **Periódicos –considerado no todo**

American Journal of Nursing [serial on line]. New York: American Nurses Association; 1996 [acesso 15 mar 2000]. Disponível em: http://www.ajn.org.

### **Artigos de periódicos**

Na referência de artigos de periódicos em suporte eletrônico, é necessário indicar o número do fascículo, se não houver indicação de páginas.

Newel R, Clarke M. Evaluation of a self-help leaflet in treatment of social difficulties following facial disfigurement. Int J Nurs Stud. [serial online] 2000; 37:38111-8 [acesso 14 mar 2001]. Disponível em: http://www.iimtsp.fm.usp.br/rimtsp.htm.

### **Artigos em jornais**

Inscrições para o Enem podem ser feitas. Folha de S. Paulo, São Paulo [periódico online]. 2001 abr 17: [acesso 17 abr 2001]. Disponível em: http://www.uol.com.br/folha.

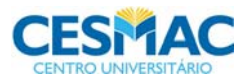

### **Documentos jurídicos**

Brasil. Lei n. 9.394, de 20 de dezembro de 1996. Estabelece as diretrizes e bases da educação nacional. Lei de Diretrizes e Bases da Educação-LDB [online]. Brasília (DF), 1996 [acesso 14 fev 2001]. Disponível em: http://prolei.cibeec.inep.gov.br

Brasil. Lei n.9.877, de 7 de setembro de 1999. Altera a legislação tributária federal. Diário Oficial da República Federativa do Brasil [online]. Brasília (DF), 8 dez. 1999 [acesso 22 dez 1999]. Disponível em: http://www.in.gov.br/mpleis.

#### **Dicionários**

Dicionário da língua portuguesa [online]. Lisboa: Proberam informática; 1998 [acesso 20 fev 2001]. Disponível em: http://www.priberam.pt/dlp.

#### **Correio eletrônico – "E-mail"**

Barsotti R. Comunicação sobre permuta de publicações recebida da University of Missouri-Colombia. said@sibi.usp.br [mensagem pessoal] [acesso10 mar 2001]. E.mail para Serviço de Biblioteca e Documentação da Escola de Enfermagem da USP (bibee@edu.usp.br)

#### **Homepage**

Peres HHC. Administração em Enfermagem II. [online] Apresenta programa, textos, slides, links sobre administração em enfermagem. São Paulo: Departamento de Orientação Profissional. Escola de Enfermagem da USP; 2000 [acesso 2 abr 2001]. Disponível em: http://www.ee.usp.br/graduação/eno 335/indice.html.

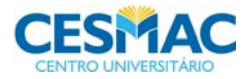

# FACULDADE DE CIÊNCIAS BIOLÓGICAS E DA SAÚDE 89

# **REFERÊNCIAS**

1. Marques, A P; Peccin, M A.Pesquisa em fisioterapia: a prática baseada em evidências e modelos de estudos. São Paulo; 2005.

2. Haddad N. Metodologia de estudos em ciências da saúde. São Paulo: Roca; 2004.

3. Conselho Federal de Fisioterapia e Terapia Ocupacional. Resolução COFFITO-80 de 21 de maio de 1987. Diário Oficial da União 1987 Maio 21; 93: Seção I: 7609. Disponível em: <http://www.coffito.org.br>.

4. Cook DB, Sackett DL, Spitzer WO. Methodologic guidelines for systematic reviews of randomized controlled trials in health care from the Potsdam consultation on meta-analysis. J Clin Epidemiol, 1995; 48: 167-171.

5. Santos, Almira. Apostila de Iniciação a pesquisa**.** Curso de Saúde Pública. Centro de Estudos Superiores de Maceió/Centro Universitário de Formação de Profissionais de Educação, 2003, 46 p. (Apostila xerocada)

6. Castro, Aldemar Araújo Castro, Clark, Otávio Augusto Câmara**.** Planejamento da Pesquisa. Disponível em:< www.evidencias.com/lv4.htm.> Acesso em 29/01/2006.

7. Minayo, Maria Cecília de S. (Org.) Pesquisa Social: Teoria, métodos e criatividade. 2. Ed. Petrópolis : Vozes, 1994.

8. Lakatos, Eva Maria; Marconi, Marina de Andrade. Metodologia do trabalho científico. São Paulo: Atlas, 1995.

9. CONEP – Comissão Nacional de Pesquisa – MS. Manual Operacional para Comitês de Ética em Pesquisa. 1ª edição. Brasília. Editora MS, 2004.

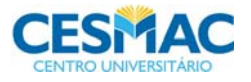